# ARI<sub>OF</sub> JAVA WEB DEVELOPMENT

STRUTS **TAPESTRY COMMONS** VELOCITY JUNIT AXIS COCOON INTERNETBEANS

WEBWORK .

Neal Ford

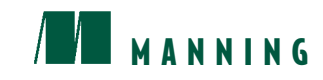

# *brief contents*

# **PART I** THE EVOLUTION OF WEB ARCHITECTURE **AND DESIGN**....................................................... **1**

- 1 State-of-the-art web design 3
- Building web applications 27
- Creating custom JSP tags 61
- The Model 2 design pattern 91

# **PART II WEB FRAMEWORKS** ........................................ **131**

- Using Struts 133
- Tapestry 159
- WebWork 199
- InternetBeans Express 227
- Velocity 261
- Cocoon 283
- Evaluating frameworks 311

**PART III BEST PRACTICES**............................................ **327**

- Separating concerns 329
- Handling flow 371
- Performance 409
- Resource management 445
- Debugging 475
- Unit testing 521
- Web services and Axis 543
- What won't fit in this book 563

# *Using Struts*

 $\overline{\phantom{a}}$ 

### *This chapter covers*

- Building Model 2 applications with Struts
- Using ActionForms as entities
- Validating user input using validators

In the previous chapter, you saw how the judicious use of design patterns can help you consolidate common code into reusable assets—the first step in constructing your own framework. If you extrapolate this behavior to multiple developers and multiple projects, you have a generic framework, built from parts that are common to most applications. For example, many web applications need a database connection pooling facility—which is a perfect candidate for a framework component. Fortunately, you don't have to build each framework for web development from scratch; they already exist in abundance. Chapter 1 provided an overview of some available frameworks without showing how they are used to build real applications. This chapter does just that: it shows an example application built with the open-source Model 2 framework we described in chapter 1: Jakarta Struts. As the example unfolds, notice how this project is similar (and how it is different) from the two projects that appear in chapter 4.

### *5.1 Building Model 2 Web applications with Struts*

Refer back to chapter 1 (section 1.3.1) for download instructions and for an overview of Struts' capabilities. The application we'll build next is similar in behavior to the schedule application from chapter 4, allowing for easy comparison and contrast. In the Struts schedule application, most of the "plumbing" code is handled by Struts. This sample application is available from the source code archive under the name art sched struts and uses Struts version 1.1.

#### *5.1.1 The Struts schedule application*

The first page of our Struts application shows a list of the currently scheduled events, and the second page allows the user to add more events. The first page appears in figure 5.1.

 The user interface is quite sparse because we wanted to avoid cluttering the functionality of the code underneath. As in the Model 2 schedule application, the first order of business is the creation of the model.

 The data access in this application uses virtually the same model beans for database access developed in chapter 4. Because Struts is a Model 2 framework, its architecture is similar enough that we can utilize the same type of model objects. However, one change appears in the ScheduleDb boundary class that makes building the input JSP much easier. Instead of returning a Map of the associations between the event key and the event, the Struts version of scheduleDb returns a Struts object named LabelValueBean. The updated getEventTypeLabels() method appears in listing 5.1.

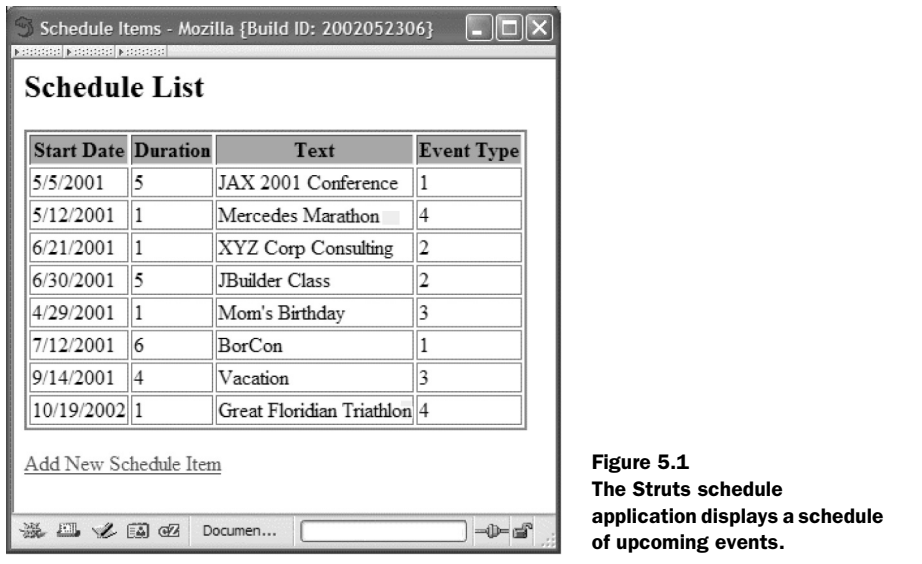

Listing 5.1 LabelValueBean encapsulates an association between a label and value.

```
 public List getEventTypeLabels() {
        if (eventTypeLabels == null) {
            Map eventTypes = getEventTypes();
           eventTypeLabels = new ArrayList(5);
            Iterator ei = eventTypes.keySet().iterator();
            while (ei.hasNext()) {
                Integer key = (Integer) ei.next();
                String value = (String) eventTypes.get(key);
                LabelValueBean lvb = new LabelValueBean(value,
                        key.toString());
                eventTypeLabels.add(lvb);
 }
 }
        return eventTypeLabels;
     }
```
The built-in LabelValueBean class creates a mapping between a label (typically a String) and a value (typically also a String, although other types are possible). This is useful in cases where you need to show the user one text content (the label) but map it to a type used internally in the application (the value). The HTML <select> tag contains nested <option> tags, which consist of label-value pairs. The

#### **136** CHAPTER 5 *Using Struts*

user selects the label from the display, but the value is what the <select> returns. LabelValueBeans are classes that encapsulate this label-value relationship.

#### *5.1.2 Value objects as form beans*

Struts manages value objects for the developer, providing such services as automatic population of values and validation that fires automatically when performing an HTML form POST. We discuss the mechanics of validation in a moment. To utilize Struts' value object infrastructure, your form-based value objects extend the Struts ActionForm class, transforming them into ActionForms. The Schedule-Item ActionForm is shown in listing 5.2.

#### Listing 5.2 The ScheduleItem ActionForm class

```
package com.nealford.art.strutssched;
import java.io.Serializable;
import javax.servlet.http.HttpServletRequest;
import org.apache.struts.action.*;
public class ScheduleItem extends ActionForm
         implements Serializable {
     private String start;
     private int duration;
     private String text;
     private String eventType;
     private int eventTypeKey;
     public ScheduleItem(String start, int duration, String text,
             String eventType, int eventTypeKey) {
        this.start = start;
         this.duration = duration;
        this.text = text; this.eventType = eventType;
         this.eventTypeKey = eventTypeKey;
     }
     public ScheduleItem() {
 }
     public void setStart(String newStart) {
         start = newStart;
     }
     public String getStart() {
         return start;
     }
     public void setDuration(int newDuration) {
         duration = newDuration;
     }
```

```
 public int getDuration() {
         return duration;
     }
    public void setText(String newText) {
        text = newText: }
    public String getText() {
         return text;
 }
    public void setEventType(String newEventType) {
         eventType = newEventType;
 }
    public String getEventType() {
         return eventType;
     }
    public void setEventTypeKey(int eventTypeKey) {
         this.eventTypeKey = eventTypeKey;
     }
    public int getEventTypeKey() {
         return eventTypeKey;
     }
```
This ActionForm is mostly a collection of properties with accessor and mutator methods and is identical to the similar value object from the Model 2 schedule application (also named ScheduleItem), except for the super class.

 The ScheduleDb collection manager and the ScheduleItem ActionForm make up the model for this application. Directly extending the Struts ActionForm in ScheduleItem does tie this value object to the Struts framework, diminishing its usefulness in non-Struts applications. If this is a concern, you may implement the entity as a separate class and allow the ActionForm to encapsulate the entity. In this scenario, the ActionForm becomes a proxy for the methods on the entity object. In this application, the entity directly extends ActionForm for simplicity's sake.

#### *5.1.3 Objectifying commands with Struts' actions*

}

Chapter 4 (section 4.2) illustrated the use of the Command design pattern to parameterize commands. We used an abstract Action class and a master controller servlet written in terms of that generic Action. For new pages, the developer extended Action and wrote page-specific behavior. The Action and controller combination handled much of the basic infrastructure of dispatching requests,

freeing the developer to concentrate on the real work of the application. Struts employs the same pattern. The Struts designers have already implemented the controller servlet that understands Struts Action classes, which are classes that extend the Struts Action class and encapsulates a great deal of behavior within the framework. These actions act as proxies for the controller servlet, so they are responsible for the interaction between the models and the views. The first action invoked is ViewScheduleAction, which appears in listing 5.3.

```
package com.nealford.art.schedstruts.action;
import java.io.IOException;
import java.sql.SQLException;
import javax.servlet.http.HttpServletRequest;
import javax.servlet.http.HttpServletResponse;
import javax.sql.DataSource;
import org.apache.struts.action.*;
import com.nealford.art.schedstruts.boundary.*;
import javax.servlet.*;
public class ViewScheduleAction extends Action {
     private static final String ERR_POPULATE =
             "SQL error: can't populate dataset";
     public ActionForward execute(ActionMapping mapping,
                                   ActionForm form,
                                   HttpServletRequest request,
                                   HttpServletResponse response) 
             throws IOException, ServletException {
         DataSource dataSource = getDataSource(request);
         ScheduleDb sb = new ScheduleDb();
         sb.setDataSource(dataSource);
         try {
             sb.populate();
         } catch (SQLException x) {
             getServlet().getServletContext().log(ERR_POPULATE, x);
 }
         request.setAttribute("scheduleBean", sb);
         return mapping.findForward("success");
     }
}
Listing 5.3 The ViewScheduleAction is the first action invoked.
                                                                   DataSource 
                                                                   retrieval from 
                                                                   the Struts 
                                                                   controller
```
The Struts developers have created helper classes that handle many of the details of building a Struts application. For example, notice that the execute() method returns an ActionForward instance via the mapping parameter. This is a class that facilitates forwarding a request. It encapsulates the behavior of a RequestDispatcher and adds more functionality. The ViewScheduleAction first retrieves the DataSource instance created by the controller servlet by calling the getData-Source() method, which it inherits from Action. It then creates a ScheduleDb, populates it, adds it to the request, and dispatches to the appropriate view. The controller servlet is responsible for two tasks in the ViewScheduleAction class. First, it creates the connection pool and adds it to the appropriate collection. Second, it manages the mapping between requests and the appropriate Action instances.

#### *5.1.4 Configuring Struts applications*

The connection pool, mappings, and other configuration information for Struts appear in the Struts configuration XML file, which is shown in listing 5.4. The Struts framework defines this document's format.

```
<?xml version="1.0" encoding="UTF-8"?>
<!DOCTYPE struts-config PUBLIC
"-//Apache Software Foundation//DTD Struts Configuration 1.1//EN"
"http://jakarta.apache.org/struts/dtds/struts-config_1_1.dtd">
<struts-config>
   <data-sources>
    \triangleleftdata-source \triangleleft type="com.mysql.jdbc.jdbc2.optional.MysqlDataSource">
       <set-property property="url"
             value="jdbc:mysql://localhost/schedule" />
       <set-property property="user" value="root" />
       <set-property property="password" value="marathon" />
       <set-property property="maxCount" value="5" />
       <set-property property="driverClass"
             value="com.mysql.jdbc.Driver" />
       <set-property value="1" property="minCount" />
     </data-source>
   </data-sources>
   <form-beans>
     <form-bean name="scheduleItem"
             type="com.nealford.art.schedstruts.entity.ScheduleItem"
             dynamic="no" />
   </form-beans>
   <action-mappings>
     <action
       type="com.nealford.art.schedstruts.action.ViewScheduleAction"
       path="/sched">
Listing 5.4 The Struts XML configuration file
                        DataSource 
B
                           definition
                      C Form bean definition
                         \Theta Action definitions
```
*Using Struts*

```
 <forward name="success" path="/ScheduleView.jsp" />
     </action>
     <action
       type="com.nealford.art.schedstruts.action.ScheduleEntryAction"
      path="/schedEntry">
             <forward name="success" path="/ScheduleEntryView.jsp" />
     </action>
     <action name="scheduleItem"
      type="com.nealford.art.schedstruts.action.AddToScheduleAction"
      validate="true" input="/ScheduleEntryView.jsp"
      scope="session" path="/add">
             <forward name="success" path="/sched.do" />
             <forward name="error" path="/ScheduleEntryView.jsp" />
     </action>
   </action-mappings>
   <plug-in className="org.apache.struts.validator.ValidatorPlugIn">
    <set-property
      property="pathnames"
      value="/WEB-INF/validator-rules.xml,/WEB-INF/validation.xml"/>
   </plug-in>
</struts-config>
```
The top section defines a Java Database Connectivity (JDBC) data source that is B delivered from the Struts connection pooling utility class. This configuration file allows you to define all the characteristics of your database connection.

**The Contract of Street** 

This section of the document allows you to define form beans. These are the C ActionForm subclasses utilized by the framework. The ScheduleItem class defined in listing 5.2 is the example declared here.

This section of the document lists the action mappings. Each action mapping Dmay define local forwards, which are web resources the Action may reference. In the ViewScheduleAction in listing 5.3, the return value is the mapping for success, which maps to the local forward defined in the configuration document for the /sched action.

Struts allows you to define properties beyond the mapping for each action. The path definition in the configuration file becomes the resource you request in the servlet engine. Typically, either a prefix mapping or extension mapping exists in the web.xml file for the project that allows you to automatically map resources to the Struts controller servlet. In this sample, we are using extension mapping. In the web.xml deployment descriptor, the following entry maps all resources with the extension of .do to the Struts controller:

 <servlet-mapping> <servlet-name>action</servlet-name>

```
 <url-pattern>*.do</url-pattern>
 </servlet-mapping>
```
When this application executes, you request the sched.do resource from the web site. The extension-mapping mechanism maps the extension to the Action servlet. The Action servlet consults the struts-config document and maps sched to the class com.nealford.art.schedstruts.action.ViewScheduleAction. Thus, you can freely reference resources in your web application with the .do extension and rely on them being handled by the Struts controller. We aren't forced to use Struts for every part of the application. Any resource that should not be under the control of Struts can be referenced normally.

#### *Struts configuration for the web application*

The Struts controller is automatically loaded in the web.xml configuration document for the web application. It is a regular servlet instance that is configurable via init parameters. The web.xml file for this sample is shown in listing 5.5.

```
Listing 5.5 The web.xml configuration document for the schedule application
<?xml version="1.0" encoding="UTF-8"?>
<!DOCTYPE web-app PUBLIC 
"-//Sun Microsystems, Inc.//DTD Web Application 2.3//EN" 
"http://java.sun.com/dtd/web-app_2_3.dtd">
<web-app>
                                                 Struts controller 
   <servlet>
                                                 servlet configuration
     <servlet-name>action</servlet-name>
     <servlet-class>
         org.apache.struts.action.ActionServlet
     </servlet-class>
     <init-param>
       <param-name>application</param-name>
       <param-value>
         com.nealford.art.strutssched.Schedule
       </param-value>
     </init-param>
     <init-param>
       <param-name>config</param-name>
       <param-value>/WEB-INF/struts-config.xml</param-value>
     </init-param>
     <init-param>
       <param-name>debug</param-name>
       <param-value>2</param-value>
     </init-param>
     <load-on-startup>2</load-on-startup>
   </servlet>
                                Extension mapping 
                                for the Action servlet <servlet-mapping>
                      \sim \sim <servlet-name>action</servlet-name>
```
## **142** CHAPTER 5

*Using Struts*

```
 <url-pattern>*.do</url-pattern>
   </servlet-mapping>
   <session-config>
     <session-timeout>30</session-timeout>
   </session-config>
   <taglib>
     <taglib-uri>/WEB-INF/struts-bean.tld</taglib-uri>
     <taglib-location>/WEB-INF/struts-bean.tld</taglib-location>
   </taglib>
   <taglib>
     <taglib-uri>/WEB-INF/struts-html.tld</taglib-uri>
     <taglib-location>/WEB-INF/struts-html.tld</taglib-location>
   </taglib>
   <taglib>
     <taglib-uri>/WEB-INF/struts-logic.tld</taglib-uri>
     <taglib-location>/WEB-INF/struts-logic.tld</taglib-location>
   </taglib>
   <taglib>
     <taglib-uri>/WEB-INF/struts-template.tld</taglib-uri>
     <taglib-location>/WEB-INF/struts-template.tld</taglib-location>
   </taglib>
</web-app>
                      Struts taglib definitions
```
The configuration document for the web application loads the Struts controller on startup so that it need not to be loaded on first invocation. The parameters for this servlet specify the locations of a couple of configuration documents. The first is the struts-config.xml document (shown in listing 5.4). The other is under the application parameter, which points to a properties file. We'll explore the usefulness of this properties file shortly. The rest of this document defines URL patterns and the custom Struts tag libraries that make building the view JSPs easier.

#### *5.1.5 Using Struts' custom tags to simplify JSP*

The ViewScheduleAction eventually forwards the request to ScheduleView.jsp, which is shown in listing 5.6.

```
<%@ taglib uri="/WEB-INF/struts-logic.tld" prefix="logic" %>
<%@ taglib uri="/WEB-INF/struts-bean.tld" prefix="bean" %>
<%@ taglib uri="/WEB-INF/struts-html.tld" prefix="html" %>
<html>
<head>
<sub>right</sub></sub>
<bean:message key="title.view" />
</title>
Listing 5.6 The main display JSP for the Struts version of the schedule application
                                            Pulls text labels 
                                            properties
```

```
</head>
<body>
<h2><bean:message key="prompt.listTitle" /></h2></p>
<table border="2">
     <tr bgcolor="yellow">
         <th><bean:message key="prompt.start" /></th>
         <th><bean:message key="prompt.duration" /></th>
         <th><bean:message key="prompt.text" /></th>
         <th><bean:message key="prompt.eventType" /></th>
    \langletr>
<logic:iterate id="schedItem" 
         type="com.nealford.art.schedstruts.entity.ScheduleItem"
         name="scheduleBean" property="list" >
        <tr>
             <td><bean:write name="schedItem" property="start" />
             <td><bean:write name="schedItem"
                             property="duration" />
             <td><bean:write name="schedItem" property="text" />
             <td><bean:write name="schedItem"
                             property="eventType" />
        \langletr>
</logic:iterate>
</table>
< p ><a href="schedEntry.do"> Add New Schedule Item</a>
</body>
</html>
                                 Iterates with Struts tag
```
While the Action class is very similar to the controller from the Model 2 schedule application in chapter  $4$  (section  $4.1.1$ ), this JSP is significantly different. The first major difference is the declaration of a number of taglibs at the top of the file. Struts defines numerous custom tags, in four different categories, to aid you in building JSPs. The four categories are listed in table 5.1.

Table 5.1 Struts custom tags

| <b>Name</b> | <b>TLD File</b> | <b>Description</b>                                                                                                    |
|-------------|-----------------|----------------------------------------------------------------------------------------------------|
| Bean tags   | struts-bean.tld | The struts-bean tag library contains JSP custom tags useful in<br>defining new beans (in any desired scope) from a variety of<br>possible sources, as well as a tag that renders a particular<br>bean (or bean property) to the output response. |
| HTML tags   | struts-html.tld | The struts-html tag library contains JSP custom tags useful in<br>creating dynamic HTML user interfaces, including input forms.                                                                                                    |

continued on next page

# **144** CHAPTER 5

*Using Struts*

| <b>Name</b>   | TLD File            | <b>Description</b>                                                                                                    |
|---------------|---------------------|----------------------------------------------------------------------------------------------------|
| Logic tags    | struts-logic.tld    | The struts-logic tag library contains tags that are useful in man-<br>aging conditional generation of output text, looping over object<br>collections for repetitive generation of output text, and applica-<br>tion flow management.                                      |
| Template tags | struts-template.tld | The struts-template tag library contains tags that are useful in<br>creating dynamic JSP templates for pages that share a com-<br>mon format. These templates are best used when it is likely<br>that a layout shared by several pages in your application will<br>change. |

Table 5.1 Struts custom tags *(continued)*

Continuing with the analysis of ScheduleView in listing 5.6, the next item of interest concerns the text labels. In the Model 2 schedule application, the title was placed directly inside the JSP page. However, Struts defines a mechanism whereby you can isolate the labels and other user interface (UI) elements into a separate resource file and reference those resources via a Struts tag. The external resource is a PropertyResourceBundle, which has the same format as a properties file, and the key attribute indicates the key value for the string resource. The resource properties file for this application is shown in listing 5.7.

#### Listing 5.7 The resource properties file for our application

```
prompt.duration=Duration
prompt.eventType=Event Type
prompt.start=Start Date
prompt.text=Text
prompt.listTitle=Schedule List
prompt.addEventTitle=Add New Schedule Entry
title.view=Schedule Items
title.add=Add Schedule Items
button.submit=Submit
button.reset=Reset
errors.header=Validation Error
errors.ioException=I/O exception rendering error messages: {0}
error.invalid.duration=
      Duration must be positive and less than 1 month
error.no.text=You must supply text for this schedule item
errors.required={0} is required.
errors.minlength=\{0\} can not be less than \{1\} characters.
errors.maxlength=\{0\} can not be greater than \{1\} characters.
errors.invalid={0} is invalid.
```

```
errors.byte={0} must be a byte.
errors.short={0} must be a short.
errors.integer={0} must be an integer.
errors.long={0} must be a long.
errors.float={0} must be a float.
errors.double={0} must be a double.
errors.date={0} is not a date.
errors.range=\{0\} is not in the range \{1\} through \{2\}.
errors.creditcard={0} is an invalid credit card number.
errors.email={0} is an invalid e-mail address.
```
This mapping mechanism serves two purposes. First, it allows you to ensure common labels and titles throughout the application. If you have a specific label for a button that appears in multiple locations, you can reference the same resource and change it everywhere with a simple change to the resource. The other benefit involves internationalization, which we look at in the next section.

#### *5.1.6 Internationalization with Struts*

You can define the resource bundle keys used by Struts custom tags independently of the language of the labels and other resources. The location of this properties file is the application init parameter in the web.xml file in listing 5.5. Struts allows you to create a properties file in a particular language (in our case, American English) as the default resource file. You can then create additional resource files that have the same name with an additional locale code suffix. The internationalization characteristics provided by Struts supports the standard capabilities in the SDK using ResourceBundles. For example, to create a French version of the properties file, you would create schedule\_fr.properties. When a request arrives from a browser, part of the request information indicates the user's locale, which is a predefined two- or four-digit identifier indicating the language of that user. If a user accesses the web application using a browser that identifies it as a French speaker, Struts automatically pulls the labels from the localized properties file named schedule\_fr.properties. If the user is Canadian, Struts will look for a properties file with the fr\_CA suffix. If it doesn't exit, the user gets the generic French localized properties. If a language is requested that doesn't have a specific properties file, the user gets the default one. A partial listing of some locales appears in table 5.2.

 The next item of interest in listing 5.6 is the iterate tag. In the Model 2 schedule application in chapter 4 (in particular, listing 4.7), one of the few places in the JSP where we were forced to resort to scriptlet code and/or JSP Standard Tag

#### **146** CHAPTER 5

*Using Struts*

| Locale              | Language              | <b>Country</b>       |
|---------------------|-----------------------|----------------------|
| da_DK               | Danish                | Denmark              |
| DE_AT               | German                | Austria              |
| DE_CH               | German                | Switzerland          |
| DE_DE               | German                | Germany              |
| el_GR               | Greek                 | Greece               |
| en_CA               | English               | Canada               |
| en GB               | English               | United Kingdom       |
| en_IE               | English               | Ireland              |
| en_US               | English               | <b>United States</b> |
| es_ES               | Spanish               | Spain                |
| fi_Fl               | Finnish               | Finland              |
| fr_BE               | French                | Belgium              |
| fr_CA               | French                | Canada               |
| fr_CH               | French                | Switzerland          |
| fr_FR               | French                | France               |
| it_CH               | Italian               | Switzerland          |
| it_IT               | Italian               | Italy                |
| ja_JP               | Japanese              | Japan                |
| ko_KR               | Korean                | Korea                |
| nl_BE               | Dutch                 | Belgium              |
| $nl$ <sub>_NL</sub> | Dutch                 | Netherlands          |
| no_NO               | Norwegian (Nynorsk)   | Norway               |
| no_NO_B             | Norwegian (Bokmål)    | Norway               |
| pt_PT               | Portuguese            | Portugal             |
| sv_SE               | Swedish               | Sweden               |
| $tr_T$ TR           | Turkish               | Turkey               |
| zh_CN               | Chinese (Simplified)  | China                |
| zh_TW               | Chinese (Traditional) | Taiwan               |

Table 5.2 Some character locales supported by Struts

Library (JSTL) tags was when we needed to iterate over a list of items. Struts handles this situation with the iterate custom tag. This tag uses the attributes listed in table 5.3.

| <b>Attribute</b> | Value                                                 | <b>Description</b>                                                                                                    |
|------------------|-------------------------------------------------------|----------------------------------------------------------------------------------------------------|
| id               | schedltem                                             | The local (i.e., within the tag body) name of the<br>object pulled from the collection.                                                     |
| type             | com.nealford.art.sched-<br>struts.entity.ScheduleItem | The type of objects found in the collection. The tag<br>automatically casts the items it pulls from the col-<br>lection to this class.      |
| name             | scheduleBean                                          | The name of the bean that you want to pull from a<br>standard web collection (in this case, schedule-<br>Bean from the request collection). |
| property         | list                                                  | The name of the method on the bean that returns<br>the collection.                                                                          |

Table 5.3 The Struts iterate tag attributes

The iterate tag works with a variety of collections of objects, including arrays. This is a powerful tag because it takes care of typecasting and assignment for you. Within the tag body, you can freely reference the properties and methods of the objects from the collection without worrying about typecasting. Also notice that there is no longer any scriptlet code in the JSP, not even a useBean declaration. The code on this page is much cleaner than the corresponding code in a typical Model 2 application.

At the bottom of the file, an HTML <href> tag appears that points to SchedEntry.do. Clicking on this link invokes another Action object (ScheduleEntryAction) through the Struts controller.

#### *5.1.7 Struts' support for data entry*

ScheduleEntryAction is the action invoked when the user clicks on the hyperlink at the bottom of the view page. It leads to the data-entry screen, shown in figure 5.2.

ScheduleEntryAction is responsible for setting up the edit conditions. The code appears in listing 5.8.

#### **148** CHAPTER 5

*Using Struts*

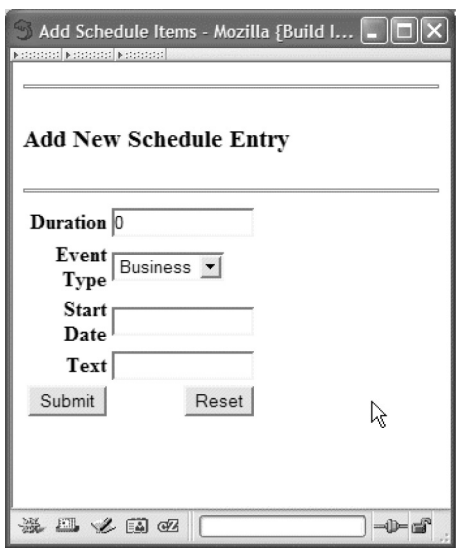

Figure 5.2

**ScheduleEntryAction** allows the user to enter new schedule items and performs automatic validation through the **ActionForm** associated with **AddToScheduleAction**.

Listing 5.8 The ScheduleEntryAction action subclass sets up editing.

```
package com.nealford.art.schedstruts.action;
```

```
import javax.servlet.http.*;
import javax.servlet.ServletException;
import java.io.IOException;
import org.apache.struts.action.*;
import javax.sql.DataSource;
import com.nealford.art.schedstruts.boundary.*;
public class ScheduleEntryAction extends Action {
   private static final String ERR DATASOURCE NOT SET =
             "ScheduleEntryAction: DataSource not set";
    public ActionForward execute(ActionMapping mapping,
             ActionForm form, HttpServletRequest request,
             HttpServletResponse response) throws IOException,
             ServletException {
         ScheduleDb sb = new ScheduleDb();
         DataSource ds = getDataSource(request);
        if (ds == null)throw new ServletException(ERR_DATASOURCE_NOT_SET);
         sb.setDataSource(ds);
         //-- place the scheduleBean on the session in case the
         //-- update must redirect back to the JSP -- it must be
         //-- able to pull the scheduleBean from the session, not
         //-- the request
         HttpSession session = request.getSession(true);
```

```
session.setAttribute("eventTypes", sb.qetEventTypeLabels());
         return mapping.findForward("success");
     }
}
```
The view JSP for this page must be able to pull event types from the ScheduleDb to display in the HTML select control. Adding the ScheduleDb to the request and forwarding it to the JSP could normally accomplish this. However, the automatic validation functionality of Struts adds some complexity to this scenario. More about this issue appears in section 5.1.8. For now, trust that the session, not the request, must be used here. Before this mystery is unraveled, let's discuss the view portion of this request.

#### *Building the entry view*

The action in listing 5.8 forwards the schedule bean to the entry view JSP, which appears in listing 5.9.

Listing 5.9 ScheduleEntryView.jsp provides the insertion user interface.

```
<%@ taglib uri="/WEB-INF/struts-html.tld" prefix="html" %>
<%@ taglib uri="/WEB-INF/struts-bean.tld" prefix="bean" %>
<%@ taglib uri="/WEB-INF/struts-logic.tld" prefix="logic" %>
<html>
<head>
<title><bean:message key="title.add" /></title>
</head>
<body>
<h3><bean:message key="prompt.addEventTitle" /></h3>
<logic:messagesPresent>
     <h3><font color="red">
         <bean:message key="errors.header"/>
     </font></h3>
     <ul>
         <html:messages id="error">
             <li><bean:write name="error"/></li>
         </html:messages>
    \langleul>
    < p / ></logic:messagesPresent>
<html:form action="add.do">
<table border="0" width="30%" align="left">
   <tr>
     <th align="right">
       <bean:message key="prompt.duration"/>
    \langleth>
```
#### **150** CHAPTER 5

*Using Struts*

```
 <td align="left">
       <html:text property="duration" size="16"/>
    \langle tds\langletr>
   <tr>
     <th align="right">
        <bean:message key="prompt.eventType"/>
    \langleth>
     <td align="left">
 <html:select property="eventTypeKey">
Struts' <select> tag <html:options collection="eventTypes" property="value"
                          labelProperty="label"/>
        </html:select>
    \langle tds \rangle\langletr>
   <tr>
     <th align="right">
        <bean:message key="prompt.start"/>
    \langleth>
     <td align="left">
       <html:text property="start" size="16"/>
    \langle tds\langletr>
   <tr>
     <th align="right">
        <bean:message key="prompt.text"/>
    \langleth>
     <td align="left">
       <html:text property="text" size="16"/>
    \langle tds\langletr>
   <tr>
     <td align="right">
          <html:submit>
               <bean:message key="button.submit"/>
          </html:submit>
    \langle t \, d \rangle <td align="right">
          <html:reset>
               <bean:message key="button.reset"/>
          </html:reset>
    \langle t \, d \rangle\langletr>
</table>
</html:form>
</body>
</html>
```
**The Co** 

This JSP provides two fertile topics, and they are covered in reverse order. The first topic appears in the body of the page with the custom Struts JSP tags. Using Struts tags instead of standard HTML tags provides at least two benefits for this page. The first benefit is the ability to define the text labels in the application-wide properties file, discussed earlier. The second benefit is the immense simplification of some HTML constructs. If you refer back to the Model 2 schedule application in listing 4.11, you will find that 17 lines of mixed HTML and scriptlet code are required to generate the list of select options from the database. That code is ugly and hard to maintain. The annotation in listing 5.9 shows how the same behavior is accomplished with Struts.

#### *5.1.8 Declarative validations*

Another topic of interest on the ScheduleEntryView page is validation. One of the most common tasks in web applications is the validation of data entered by the user via an HTML POST. Generally, this is handled in the controller where the page posts. If the validations fail, the user is redirected back to the page to correct the errors. A friendly web application will replace all the values the user typed in so that the user only has to correct the errors, not type all the values back into the page. This behavior is coded by hand, frequently using the  $[SP * setProperty$ mand to automatically repopulate the fields:

```
<jsp:setProperty name="beanName" property="*" />
```
However, this command presents some problems in that it isn't very discriminating.

 Struts provides a graceful alternative. Referring back to the struts-config document in listing 5.8, one of the action entries (AddToScheduleAction) is associated with a  $\le$  form-bean> tag. The tag associates a name (addItem) with a class that is in turn associated with the add action. Struts allows you to associate action forms with actions via the <form-bean> tag. In those cases, Struts performs some special handling of the action form classes. When a form bean is associated with an action and that action is invoked, Struts looks for an instance of the form bean in the user's session. If it doesn't find one, it automatically instantiates it and adds it to the session.

 Struts is intelligent enough to pull data automatically from the form bean and populate the HTML fields with the values. So, for example, if you have a getAddress() method in your form bean and an HTML input called address, Struts automatically fills in the value of the field. This mechanism makes it easy to build wizard-style interfaces with Struts, where the user supplies information across a series of screens. This mechanism also assists in validation.

 Declarative validations allow the developer to define rules in a configuration document that are automatically enforced by the framework. Many web applications have simple validation needs, usually falling into the categories of required fields, minimum and maximum values, and input masks. To configure declarative validations, you must first define the validation rules for your form in an XML document, whose format is mandated by Struts. The validation document for the Struts 1.1 schedule application is shown in listing 5.10.

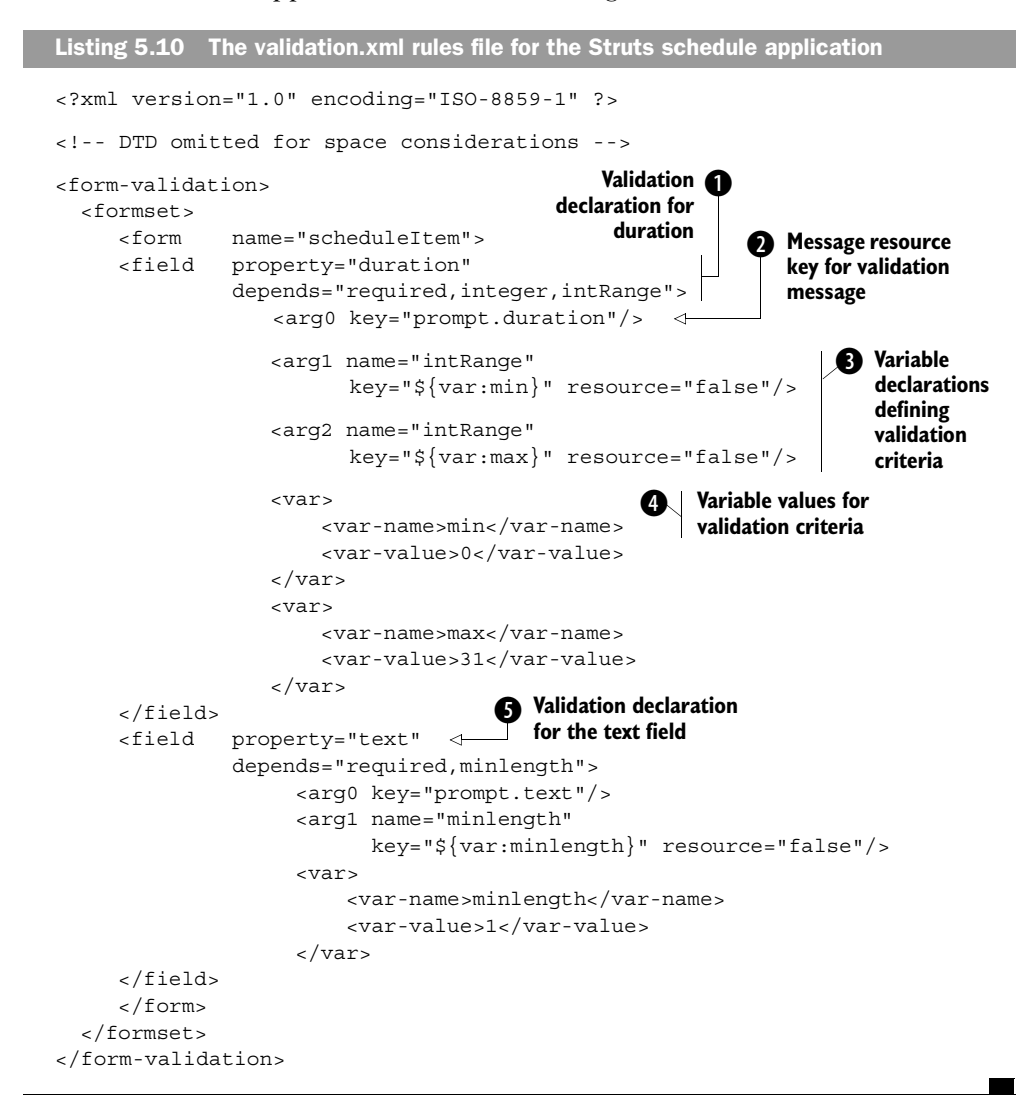

**This mapping creates a validation for the duration property of the scheduleItem** class, validating that a value for the field exists (required) and that it is an integer (integer), and defining a range (intRange).

The first argument is a mapping into the application's resource file, pulling the C same prompt value for the field used on the form.

The fields may contain several arguments. In this case, the minimum and maxi-D mum arguments are supplied as replaceable variables, defined in the entry in the file. The syntax for referencing the variables is the now common  $\frac{\xi}{x}$  syntax used by JSTL.

The last part of the field definition includes the variable values used in the pre-E ceding arguments. In this example, the min and max values define the minimum and maximum duration values.

The text field validation requires a value and it must be at least one character in Flength.

The next step in configuring declarative validations is the addition to the strutsconfig file of the validator plug-in. The Struts configuration file supports plug-ins to provide additional behavior (like validations); listing 5.11 shows the plug-in portion of the struts-config document.

```
 <plug-in className="org.apache.struts.validator.ValidatorPlugIn">
     <set-property 
       property="pathnames"
       value="/WEB-INF/validator-rules.xml,/WEB-INF/validation.xml"/>
   </plug-in>
Listing 5.11 The struts-config document's <plug-in> tag with the validator plug-in
```
The validator plug-in specifies two XML configuration documents: the document particular to the application (validation.xml, shown in listing 5.10) and validatorrules.xml, which is generic across all Struts applications. The presence of the plugin and the configuration documents enable declarative validations.

The results of the validation are shown in figure 5.3.

 Declarative validation is ideal for situations like the schedule application, where the validation requirements fit into the scope of the validator plug-in (namely, required fields and minimum values). Struts also includes a more robust validation mechanism for more complex cases. The ActionForm class includes a validate() method, which may be overridden in child ActionForms. When posting to an action, Struts performs declarative validations and then checks to see if a

#### **154** CHAPTER 5

*Using Struts*

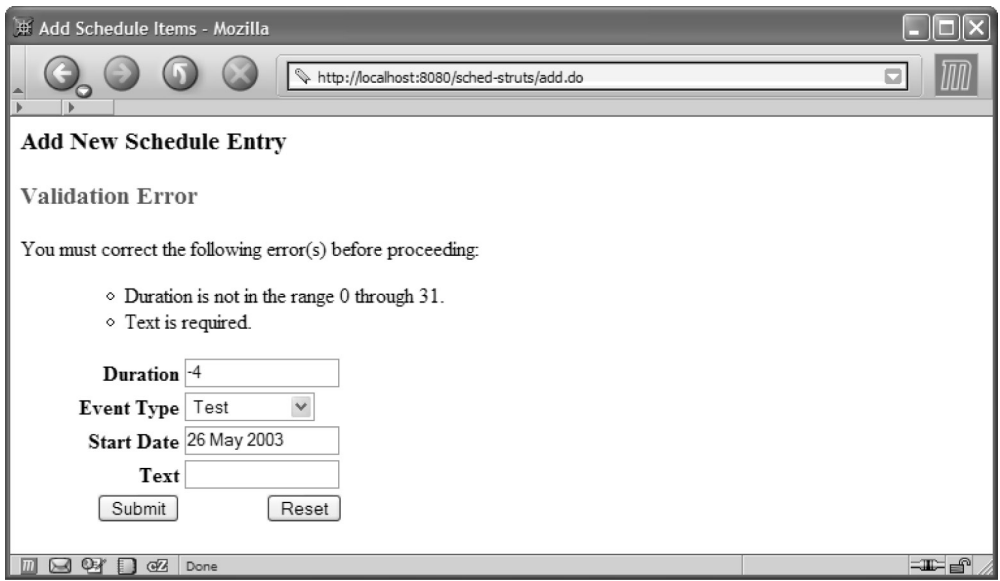

Figure 5.3 The validation in the Struts 1.1 version of the schedule application uses validations declared in the validations.xml configuration file.

form bean has a validate() method. This method returns a collection of Action-Error objects. If the collection is empty, Struts continues with the execution of the action. If there are items in the collection, Struts automatically redirects back to the input form that invoked the controller, passing the form bean back with it.

 Struts tags placed on the page test for the presence of validation failures and display the results. For example, the top of the ScheduleEntryView page in listing 5.9 includes the following code:

```
<logic:messagesPresent>
     <h3><font color="red">
          <bean:message key="errors.header"/>
     </font></h3>
    \langle u1 \rangle <html:messages id="error">
              <li><bean:write name="error"/></li>
          </html:messages>
    \langleul>
    < p / ></logic:messagesPresent>
```
If validation error messages are present in the collection, the messages (pulled from the application's properties file) are displayed, yielding the result shown in figure 5.3.

#### *Building the AddToScheduleAction*

The last piece of the Struts schedule application is the action object that is posted from the entry JSP. AddToScheduleAction is shown in listing 5.12.

```
Listing 5.12 AddToScheduleAction inserts the record.
```

```
package com.nealford.art.schedstruts.action;
import java.io.IOException;
import javax.servlet.ServletException;
import javax.servlet.http.HttpServletRequest;
import javax.servlet.http.HttpServletResponse;
import javax.servlet.http.HttpSession;
import com.nealford.art.schedstruts.boundary.ScheduleDb;
import com.nealford.art.schedstruts.entity.ScheduleItem;
import com.nealford.art.schedstruts.util.ScheduleAddException;
import org.apache.struts.action.Action;
import org.apache.struts.action.ActionForm;
import org.apache.struts.action.ActionForward;
import org.apache.struts.action.ActionMapping;
public class AddToScheduleAction extends Action {
     private static final String ERR_INSERT =
             "AddToScheduleAction: SQL Insert error";
     public ActionForward execute(ActionMapping mapping,
             ActionForm actionForm, HttpServletRequest request,
             HttpServletResponse response) throws IOException,
             ServletException {
         ScheduleDb sb = new ScheduleDb();
         sb.setDataSource(getDataSource(request));
         ScheduleItem si = (ScheduleItem) actionForm;
         try {
             sb.addRecord(si);
         } catch (ScheduleAddException sax) {
             getServlet().getServletContext().log(ERR_INSERT, sax);
             sax.printStackTrace();
 }
         //-- clean up extraneous session reference to eventTypes
         HttpSession session = request.getSession(false);
         if (session != null)
             session.removeAttribute("eventTypes");
         return mapping.findForward("success");
     }
}
```
Notice that no code appears in the AddToScheduleAction class to handle the validation. When the action is invoked, Struts "notices" that the form bean is associated

with it in the struts-config.xml document. Because the form bean was created on the page that posted to this action, Struts validates the form based on the declarative validations. Failure of the validation automatically redirects to the entry JSP and fills in the form values. If the validation was successful, this action is invoked normally. To get the values entered via the form bean, we need only cast the actionForm instance that is passed to the execute() method. Once we have retrieved the value object, we pass it to the ScheduleDb to add it to the database and forward back to the listing page.

 Because of the automatic form validation, this action may not be executed immediately. The event type list must be present for the HTML <select> tag to access the event types. However, if the user is automatically redirected back to the JSP because of a validation error, the list will no longer be available on the request. Thus, the event type list must be added to the session before invoking the page the first time. While it is generally a bad idea to place long-lived objects on the session, this action is careful to remove it when it has completed its work.

 The last order of business is the forward to the next resource via the mapping object. In this case, the target is another action object via Struts, not a JSP. The ActionForward (like a RequestDispatcher) can be directed to any web resource, not just a JSP.

# *5.2 Evaluating Struts*

As frameworks go, Struts is not overbearing. Many times, frameworks are so extensive that you can't get anything done outside the context of the framework. Or, 80 percent of what you want to do is extremely easy to do in the framework, another 10 percent is possible but difficult, and the last 10 percent cannot be accomplished because, of or in spite of, the framework. Struts is a much more lightweight framework. It fits into standard Model 2 type applications but doesn't preclude your writing code that doesn't need or want to fit into Struts. I estimate that Struts saves developers from having to write between 30 and 40 percent of the plumbing code normally required for a typical web application.

 Struts provides support for building Model 2 applications by supplying a large part of the code necessary for every web application. It includes a variety of powerful custom tags to simplify common operations. It offers a clean automatic validation mechanism, and it eases building internationalized applications. Its disadvantages chiefly lie in its complexity. Because there are numerous moving parts in Struts, it takes some time to get used to how everything fits together. It is still a new framework, so you may experience some performance issues with extremely busy sites. However, my company has used it for several moderately busy web applications and been pleased with its performance and scalability, and the lack of serious bugs. Struts is now in its second release (Struts 1.1) and has garnered considerable developer support.

 One apparent disadvantage of Struts goes hand in hand with one of its advantages. To fully exploit Struts' custom tags, you must write your JSPs in terms of Struts elements, replacing the standard HTML elements like <input>, <select>, and so on. However, one of the stated goals of the Model 2 architecture is a separation of responsibilities, ideally allowing the graphics designers to work solely on the user interface. If they are forced to use Struts tags, they can no longer use their design tools.

 The Jakarta web site contains links to resources for Struts. One of these is a plug-in that allows you to use custom JSP tags within Dreamweaver UltraDev, one of the more popular HTML development environments. By using this extension, your HTML developers can still drop what looks like standard HTML elements (like inputs, selects, etc.), and the tool generates Struts tags. The extension is nice enough to allow the HTML developer to fill in attribute values for tags and generally work seamlessly with the Struts tags. We have used this within our company, and HTML designers who know virtually nothing about Java quickly become accustomed to working in this environment. Now you can have the Model 2 advantages of separation of responsibilities and still use Struts. Check out http:// jakarta.apache.org/taglibs/doc/ultradev4-doc/intro.html for information on this and other useful Struts extensions.

 If you are using more recent versions of Dreamweaver, it already offers support for all custom JSP tags, which includes the Struts tags. Several Java development environments are adding support for Struts. Starting with version 8, Borland's JBuilder development environment has wizards and other designers to facilitate Struts development.

#### *5.3 Summary*

Struts has found the middle ground of being useful, powerful, but not too complex. Using Struts is easy to anyone familiar with Model 2, and it helps developers build highly effective web applications. This chapter covered the open-source Struts framework. We walked you through the development of the schedule application, building the parts that accommodate the framework along the way. Struts

contains many elements and can be daunting because of the perceived complexity, but once you understand it, it fits together nicely.

 This chapter covered the basic classes necessary for the application, including the boundary and entity classes. We then discussed Struts Actions, comparing them to the Parameterized Command example from chapter 4. The discussion of actions led to the description of the main Struts controller servlet; we explained how to configure it through both the web.xml and struts-config.xml files. We described how action mappings work and how the controller dispatches requests. You learned about the user interface elements of Struts, including several of the Struts custom tags. Our schedule application showed you how to create pages with little or no Java code, relying on the custom tags. You also learned about complex HTML elements like <select>, and the concept of internationalization.

 Next, we turned to validations and the automatic validation built into the framework. Finally, we discussed the advantages and disadvantages of using Struts.

 In the next chapter, we look at Tapestry, another framework for building Model 2 applications that has virtually nothing in common with Struts.

# ART OF JAVA WEB DEVELOPMENT

STRUTS, TAPESTRY, COMMONS, VELOCITY, JUNIT, AXIS, COCOON, INTERNETBEANS, WEBWORK

# Neal Ford

So you've mastered servlets, JSPs, statelessness, and the other founda-<br>tional concepts of Java web development. Now it's time to raise your<br>productivity to the next level and tackle frameworks. Frameworks—<br>like Struts, Ta tional concepts of Java web development. Now it's time to raise your productivity to the next level and tackle frameworks. Frameworks like Struts, Tapestry, WebWork, and others—are class libraries of prebuilt parts that all web applications need, so they will give you a huge leg up. But first you'll need a solid understanding of how web apps are designed and the practical techniques for the most common tasks such as unit testing, caching, pooling, performance tuning, and more.

Let this book be your guide! Its author, an experienced architect, designer, and developer of large-scale applications, has selected a core set of areas you will need to understand to do state-of-the-art web development. You will learn about the architecture and use of six popular frameworks, some of which are under-documented. You will benefit from a certain synergy in the book's simultaneous coverage of both the conceptual and the concrete, like the fundamental Model 2 design pattern along with the details of frameworks, the how-tos of workflow, the innards of validation, and much more. In this book, combining the general and the specific is a deep *and* useful way to learn, even for those who have not used a framework before.

# What's Inside

- Web frameworks analyzed
- How to incorporate Web services
- How-tos of
	- ◆ caching
	- ◆ pooling
	- ◆ workflow
	- ◆ validation
	- ◆ testing

Neal Ford is an architect, designer, and developer of applications, instructional materials, books, magazine articles, video presentations, and a speaker at numerous developers' conferences worldwide. He is Chief Technology Officer of The DSW Group, Ltd.

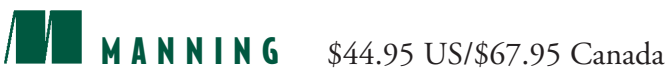

"Great combination of the three levels: patterns, frameworks, and code."

> —Shahram Khorsand NetServ Consulting Sweden

"Covers all facets of web application development.... This book is bold!"

> —Eitan Suez Founder, UpToData Inc. Creator of DBDoc

"You have two options: read four or five books plus stuff from all over the Net—or read this one."

> —Luigi Viggiano, co-founder, Turin Java Users Group

"I really like what I'm reading ... nice style, very approachable."

> —Howard M. Lewis Ship Creator of Tapestry

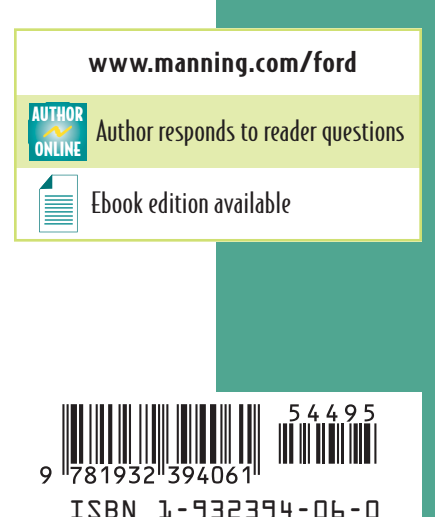

# ARI<sub>OF</sub> JAVA WEB DEVELOPMENT

STRUTS **TAPESTRY COMMONS** VELOCITY JUNIT AXIS COCOON INTERNETBEANS

WEBWORK .

Neal Ford

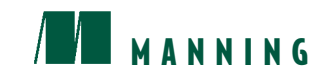

# *brief contents*

# **PART I** THE EVOLUTION OF WEB ARCHITECTURE **AND DESIGN**....................................................... **1**

- 1 State-of-the-art web design 3
- Building web applications 27
- Creating custom JSP tags 61
- The Model 2 design pattern 91

# **PART II WEB FRAMEWORKS** ........................................ **131**

- Using Struts 133
- Tapestry 159
- WebWork 199
- InternetBeans Express 227
- Velocity 261
- Cocoon 283
- Evaluating frameworks 311

**PART III BEST PRACTICES**............................................ **327**

- Separating concerns 329
- Handling flow 371
- Performance 409
- Resource management 445
- Debugging 475
- Unit testing 521
- Web services and Axis 543
- What won't fit in this book 563

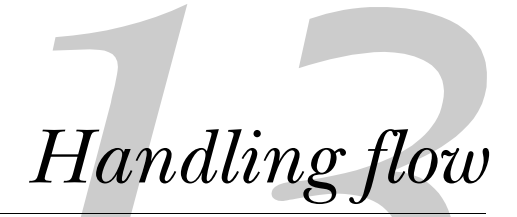

### *This chapter covers*

- Application usability options
- Building undo operations
- Handling exceptions
In this chapter, we take a look at the usability and flow of a web application from a design standpoint. The greatest application in the world won't be used much if its flow doesn't meet the needs of its users, or if it doesn't handle exceptions gracefully and thus frustrates your users.

 By studying flow, you can address both of these concerns. First, we look at how to reconcile often-requested usability elements (such as column sorting and pageat-a-time scrolling) with the design principles we've already discussed. We use the Model 2 version of the eMotherEarth e-commerce site introduced in chapter 4 as a base for this and future chapters.

 You must also handle more infrastructural elements of flow, such as exception handling. Your application should be designed for robustness in the face of both user and application errors. In this chapter, you'll see how to build sortable columns, page-at-a-time scrolling, undo operations, and robust exception handling.

# *13.1 Application usability options*

Users have an annoying habit of asking for features that seem easy and intuitive to use but that are difficult for the developer to implement. For example, two common features that users expect are sortable columns in tables and page-at-a-time scrolling. When adding bells and whistles to your application, you must avoid compromising its design and architecture. No matter how "pretty" it becomes, the developer who must maintain it later makes the final judgment on an application's quality.

#### *13.1.1 Building the base: eMotherEarth.com*

To illustrate these requests, an application must be in place. This and subsequent chapters use a simulated toy e-commerce site named eMotherEarth. The beginnings of this application appeared in chapter 2 to illustrate the evolution of web development from servlets and JSP. However, this version of the application is reorganized into a Model 2 application (see chapter 4). This section discusses the new architecture, and the following sections show how to incorporate usability options into a Model 2 application.

#### *Packages*

The application now appears in four major packages, shown in figure 13.1.

 The boundary package contains two boundary classes, ProductDb and OrderDb, to persist the entities into the database. The application contains four entities: Product, Order, Lineitem, and CartItem. Only two boundary classes are required because Order and Lineitem are handled by the same boundary class; there is never a case in the application where you can add line items without adding an order, and the CartItem entity is never persisted. CartItem is a helper class that holds information until the time that an order is generated. The controller package contains the controller servlets for the application, and the util package contains miscellaneous utility classes, such as the database connection pool and the shopping cart.

 For the sake of brevity, we show only the code that is unique to this application. The entire application is

controller boundary entity util

Figure 13.1 The Model 2 version of eMotherEarth.com is organized into four packages, each with different responsibilities.

available with the source code archive as art\_emotherearth\_base. So, we won't show listings of classes that consist primarily of accessors and mutators and discuss only the interesting methods of the controller servlets.

#### *Welcome*

The first page of the application is a simple logon page, as shown in figure 13.2.

 The welcome controller does more than just forward to a JSP with an entry field. It sets up global configuration items, like the database connection pool. Listing 13.1 shows the entire welcome controller.

#### Listing 13.1 The welcome controller

```
public class Welcome extends HttpServlet {
     public void init() throws ServletException {
         String driverClass =
                 getServletContext().getInitParameter("driverClass");
         String password =
                 getServletContext().getInitParameter("password");
         String dbUrl =
                 getServletContext().getInitParameter("dbUrl");
         String user =
                 getServletContext().getInitParameter("user");
         DBPool dbPool =
                 createConnectionPool(driverClass, password, dbUrl,
                                       user);
         getServletContext().setAttribute("dbPool", dbPool);
     }
     private DBPool createConnectionPool(String driverClass,
                                          String password,
                                           String dbUrl,
                                           String user) {
```
## **374** CHAPTER 13

*Handling flow*

```
 DBPool dbPool = null;
        try {
             dbPool = new DBPool(driverClass, dbUrl, user, password);
         } catch (SQLException sqlx) {
             getServletContext().log(new java.util.Date() +
                                      ":Connection pool error", sqlx);
 }
        return dbPool;
     }
    public void doGet(HttpServletRequest request,
                       HttpServletResponse response)
             throws ServletException, IOException {
        RequestDispatcher dispather =
                 request.getRequestDispatcher("/WelcomeView.jsp");
       dispather.forward(request, response);
     }
```
The real action in the welcome controller occurs before the doGet() method is called. This method gets configuration parameters from the web.xml file and uses them to create the database connection pool that is utilized by the remainder of the application. Once the pool is created, it is added to the global collection. The doGet() method does nothing but forward directly to the view for the welcome.

## *Catalog*

}

The next page of the application shows the user a catalog of all the items available for purchase. This page is shown in figure 13.3.

 While the Welcome page strongly resembles the original version of the application from chapter 2, the Catalog page has some significant changes. First, it allows the user to click on the column heads to sort the items based on that column. Second, it offers multiple pages of items. Instead of showing all the items at the outset

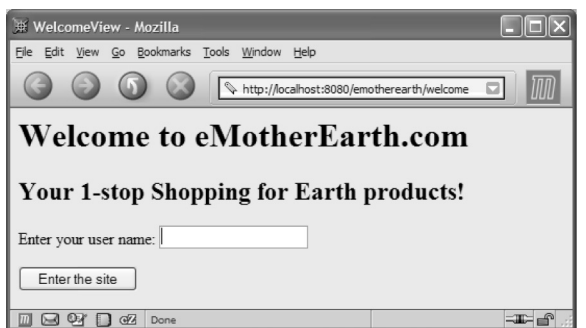

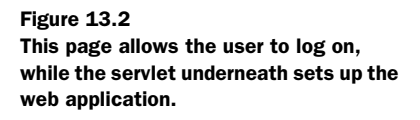

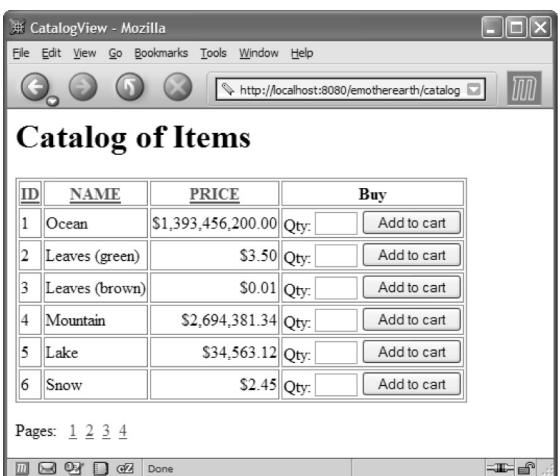

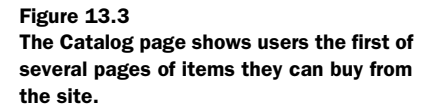

(a potentially long list), it shows a subset with hyperlinks at the bottom that allow the user to choose the display page.

 Catalog is the workhorse controller in the application because it must execute the code that makes all the display techniques possible. Ideally, the JSP should have as little logic as possible—all the "real" code should execute in the controller. Figure 13.4 shows a UML sequence diagram highlighting the classes and methods called by the catalog controller. The real work in the controller is split up among the methods that appear in the sequence diagram. The doPost() method, which is fired from the Welcome page, appears in listing 13.2.

```
public void doPost(HttpServletRequest request,
                     HttpServletResponse response) throws
         ServletException, IOException {
     HttpSession session = request.getSession(true);
     ensureThatUserIsInSession(request, session);
     ProductDb productDb = getProductBoundary(session);
     int start = getStartingPage(request);
     int recsPerPage = Integer.parseInt(getServletConfig().
                        getInitParameter("recsPerPage"));
     int totalPagesToShow = calculateNumberOfPagesToShow(
             productDb.getProductList().size(), recsPerPage);
     String[] pageList =
             buildListOfPagesToShow(recsPerPage,
                                     totalPagesToShow);
Listing 13.2 The catalog controller's doPost() method breaks the work down 
            into smaller chunks.
```
}

*Handling flow*

```
List outputList = productDb.qetProductListSlice(start,
         recsPerPage);
 sortPagesForDisplay(request, outputList);
 bundleInformationForView(request, start, pageList,
                           outputList);
 forwardToView(request, response);
```
The catalog controller makes sure the user is in the session. If the user isn't in the session (for example, upon the first invocation of the page), the ensure-ThatUserIsInSession() method adds the user to the session, pulling the name from the request collection. Either way, this method guarantees that the user is in the session.

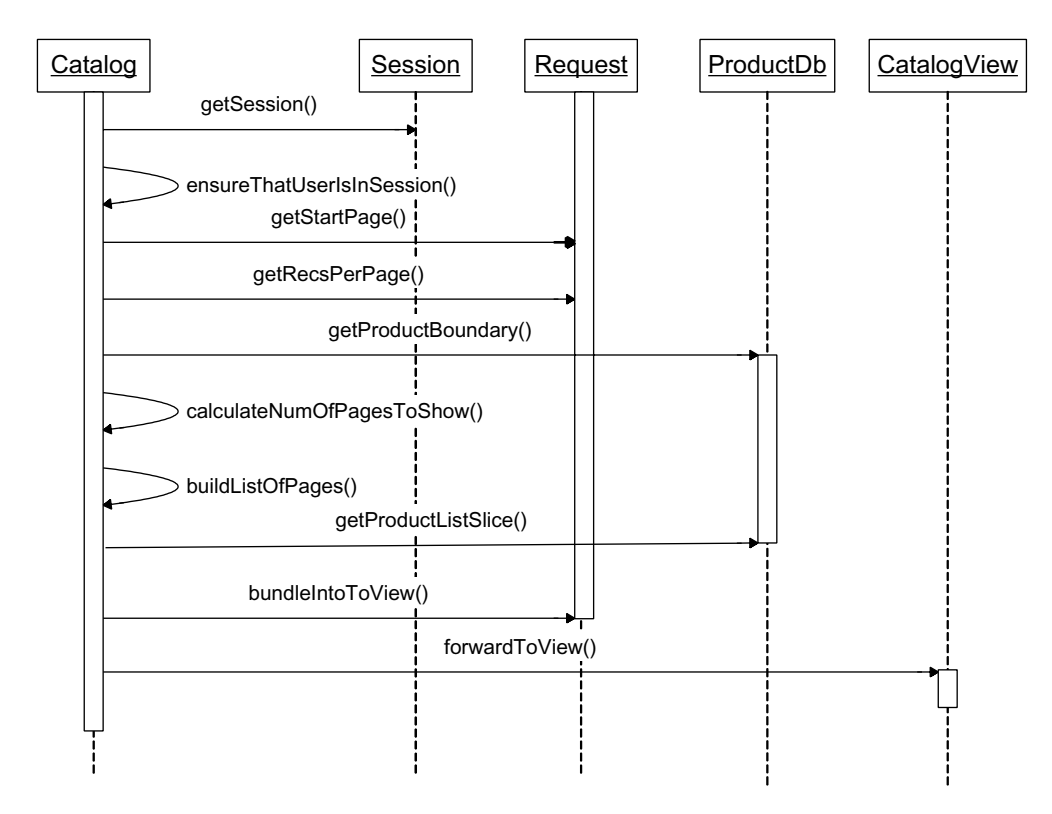

Figure 13.4 This sequence diagram shows the interactions and method calls from the catalog controller.

 Next, the servlet starts to gather the components and information needed to build the display for the user. It calls the getProductBoundary() method to get the boundary class for product entities. This method is shown in listing 13.3.

```
private ProductDb getProductBoundary(HttpSession session) throws
         NumberFormatException {
     ProductDb products = (ProductDb) session.getAttribute(
              "productList");
     if (products == null) {
         products = new ProductDb();
         products.setDbPool(
                 (DBPool) getServletContext().getAttribute(
                 "dbPool"));
        session.setAttribute("productList", products);
     }
     return products;
}
Listing 13.3 The getProductBoundary() method either retrieves or creates a product
            boundary object.
```
The product boundary class encapsulates access to individual product entities, which it pulls from a database. All the data access code appears in the boundary class, leaving the product entities to include only product-specific domain information. The ProductDb class includes a property that is a java.util.List of Product entities. Figure 13.5 illustrates the relationship between these classes.

 The application is designed so that every user gets a copy of this product boundary object. The controller's getProductBoundary() method is designed to place a copy of this object in the user's session upon first request. This behavior is a design decision whose goal is to ensure that every user has a copy of the object. The design represents a classic trade-off of memory versus speed. Although this

strategy occupies more memory (a boundary object per user), the speed of access to the data is faster. If we wanted to create a more scalable application, we would handle the boundary differently. Chapters 14 and 15 include discussions of various caching and pooling mechanisms that are alternatives to this approach. The design decision to cache the boundary object in the user's

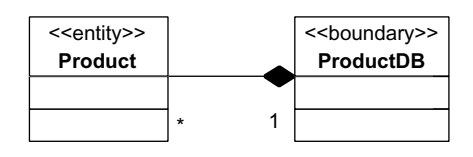

Figure 13.5 The **ProductDb** class includes an aggregation of **Product** objects and delivers them via a method that returns a **java.util.List**.

#### **378** CHAPTER 13 *Handling flow*

session highlights the fact that performance and scalability must illuminate every decision made in a web application.

## *13.1.2 Page-at-a-time scrolling*

The page-at-a-time scrolling interface technique concerns the volume of information and the usability of the application. If you have a data-driven web application, you don't want to inundate the user with several thousand records on a single page. Most web sites handle this with page-at-a-time scrolling. When using this technique, the user sees only a single page worth of data and a list of pages. If users want to see more records, they can navigate to another page.

 To implement this technique, the controller gathers some values from the request collection to help determine the number of pages to show at the bottom of the page. It calls the getStartPage() method, which appears in listing 13.4.

```
private int getStartingPage(HttpServletRequest request) {
     String recStart = request.getParameter("start");
    int start = 0;
     if (recStart != null)
        start = Integer.parseInt(recStart);
     return start;
}
Listing 13.4 The getStartMethod() from the controller calculates 
            the starting page number.
```
This method pulls the start parameter from the request, parses it, and returns it. This parameter is available because the view encodes it into self-posting requests back to the controller for this page. Note that this method is designed to work in cases where the start parameter is not available (such as the first invocation of the page).

 Users must specify the page they want through the view, which is specified by the series of hyperlinks at the bottom of the page. The values of these hyperlinks (in other words, the generated HTML for them) are shown in listing 13.5.

Listing 13.5 The page links at the bottom allow the user to navigate between pages.

ш

```
<p> Pages: &nbsp;
<a href='catalog?start=0'>1</a>&nbsp;
<a href='catalog?start=6'>2</a>&nbsp;
<a href='catalog?start=12'>3</a>&nbsp;
<a href='catalog?start=18'>4</a>&nbsp;
```
 Each of the page links contains a reference to the controller (catalog) and the starting record for that page. You will notice in listing 13.5 that each page starts six records beyond the previous page. The getStartPage() method of the controller pulls the start parameter value from the request and uses it to calculate which records should appear on the page. The number of records per page is set through a servlet configuration parameter. In this case, it is set to six records per page. The next line of code in the controller is the retrieval of that value from the servlet-Config object.

The next method called by the controller is the calculateNumberOfPages-ToShow() method, which appears in listing 13.6.

```
private int calculateNumberOfPagesToShow(int numInList,
                                            int recsPerPage) {
     int totalToShow = numInList / recsPerPage;
     if (numInList % recsPerPage != 0)
         ++totalToShow;
     return totalToShow;
}
Listing 13.6 This method calculates the number of pages it will take to show 
            all the requested records.
```
The calculateNumberOfPagesToShow() method accepts the total number of records available and the requested records per page, and then calculates the number of pages required. Note that the contingency of having a last page that isn't completely full is handled with the use of the modulus operator (%) to ensure that enough pages exist.

 The next method called is buildListOfPagesToShow(), which builds up an array of strings containing the displayable hyperlinks. This method is shown in listing 13.7.

```
private String[] buildListOfPagesToShow(int recsPerPage,
                                          int totalPagesToShow) {
     String[] pageList = new String[totalPagesToShow];
     StringBuffer work = new StringBuffer(20);
     int currentPage = 0;
    for (int i = 0; i < totalPagesToShow; i++) {
Listing 13.7 This method builds the list of hyperlinks embedded at the bottom 
            of the page.
```

```
 work.setLength(0);
 work.append("<a href='catalog?start=").append(
```
*Handling flow*

```
 currentPage).append("'>").append(i + 1).append(
                 "</a>&nbsp;");
        pageList[i] = work.toString();
         currentPage += recsPerPage;
     }
     return pageList;
}
```
The buildListOfPagesToShow() method builds up a list of hyperlinks with the appropriate page and start record information embedded in them. It iterates over a list up to the total number of pages to show, building a StringBuffer with the appropriate hyperlink and display data. Eventually, it returns the array of strings that includes the page list. This page list is passed to the view in a request parameter (it is one of the parameters to the bundleInformationForView() method).

 The view extracts that information and places it on the bottom of the page. Listing 13.8 shows the snippet of code at the bottom of the page that builds this list of pages.

```
Listing 13.8 The CatalogView page uses the pageList to build the list of hyperlinks 
             at the bottom.
```

```
<%-- show page links --%>
<p> Pages: &nbsp;
<\frac{6}{9} String[] pageList = (String[]) request.getAttribute("pageList");
     if (pageList != null) {
        for (int i = 0; i < pageList.length; i++) {
             out.println(pageList[i]);
         }
     }
%>
```
The scriptlet in listing 13.8 walks over the pageList passed from the controller and outputs each of the links. The spacing is already built into the HTML in the pageList, simplifying the job of the scriptlet code.

## *Using JSTL*

The kind of scriptlet code that appears in listing 13.8 is generally not required if you are using a modern JSP specification (and of course a servlet container that supports this specification). The JSP Standard Tag Library (JSTL) includes custom JSP tags that handle common chores like iteration. The JSTL version of this code is shown in listing 13.9

Listing 13.9 JSTL provides custom tags to help with iteration over a collection.

```
<% pageContext.setAttribute("pageList",
         (String[]) request.getAttribute("pageList")); %>
<p> Pages: &nbsp;
<c:forEach var="page" items="${pageList}">
     <c:out value="${page}" escapeXml="false"/>
</c:forEach>
```
This code is much better than the scriptlet alternative because the custom JSTL tag handles conditions like null properties by just ignoring the tag. This is a case in which using JSTL does greatly improve the readability and maintainability of your code without compromising the clean separation of model, view, and controller.

JSTL is also used to show the rows of data on this view page. Listing 13.10 contains the code that displays the products available for purchase.

```
<\frac{6}{6} Integer start = (Integer) request.getAttribute("start");
     int s = start.intValue();
%>
Catalog of Items
\langleh1>
<table border=1>
    <tr>>th><a href="cataloq?sort=id&start=<%= s %>">ID</a></th>
     <th><a href="catalog?sort=name&start=<%= s %>">NAME</a></th>
     <th><a href="catalog?sort=price&start=<%= s %>">PRICE</a></th>
    <th>Buy</th></tr>
     <c:forEach var="product" items="${outputList}">
    \tanctan <td><c:out value="${product.id}"/></td>
         <td><c:out value="${product.name}"/></td>
          <td align='right'>
              <c:out value="${product.priceAsCurrency}"/>
        \langle tds \rangle <td>
              <form action="showcart" method="post">
                  Qty: <input type="text" size="3" name="quantity">
                  <input type="hidden" name="id"
                               value=<c:out value="${product.id}"/>>
                  <input type="submit" value="Add to cart">
              </form>
         \langle tds\langletr>
     </c:forEach>
\epsilon/table>
Listing 13.10 The Catalog page uses JSTL tags to help the readability of the JSP code.
```
You can contrast this code with the similar code in chapter 3 (section 3.5.2 and listing 3.16). This version is much better because the JSTL tag is used to output the values of the individual properties of the bean passed to this page by the controller. The version in listing 3.16 used a custom tag to output the HTML directly from Java code. In listing 13.10, a presentation expert has full access to the fields and can make changes to the look and feel of the application without touching any Java code.

 Another powerful feature of JSTL is the ability to use dot notation to access embedded property values of objects. Consider the ShowCart JSP page for this Model 2 version of eMotherEarth. It appears in listing 13.11.

```
ڇ پر
     pageContext.setAttribute("cartItems", cart.getItemList());
%>
<table border=1>
    <tr>
         <c:forEach var="col" items="ID,NAME,PRICE,QUANTITY,TOTAL">
             <th><c:out value="${col}"/></th>
         </c:forEach>
    \langletr>
     <c:forEach var="cartItem" items="${cartItems}">
    <tr <td><c:out value="${cartItem.product.id}"/></td>
         <td><c:out value="${cartItem.product.name}"/></td>
         <td><c:out value="${cartItem.product.priceAsCurrency}"/></td>
         <td><c:out value="${cartItem.quantity}"/></td>
         <td><c:out value="${cartItem.extendedPriceAsCurrency}"/></td>
    \langletr>
     </c:forEach>
    <tr>
        <td>&nbsp;</td>
        <td>&nbsp;</td>
        <td>&nbsp;</td>
         <td align='right'>Grand Total =</td>
         <td align='right'><%= cart.getTotalAsCurrency() %></td>
    \epsilon/tr>
</table>
Listing 13.11 The ShowCart JSP uses JSTL to access the embedded product object 
             in the CartItem class.
```
The CartItem and Product classes are related to each other. The CartItem class encapsulates a Product object so that it won't have to duplicate the information already encapsulated by Product. The ShoppingCart class composes the CartItem class because it includes a collection of CartItems. It is a composition relationship

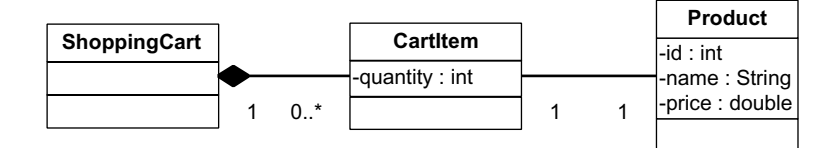

Figure 13.6 The **ShoppingCart**, **CartItem**, and **Product** classes are related. **ShoppingCart** composes **CartItem**, which has a one-to-one association with a **Product**.

rather than an aggregation because the ShoppingCart class is responsible for the creation and destruction of the CartItem objects. The relationship between these classes is illustrated in figure 13.6.

 Because of the relationship between CartItem and Product, you may find it difficult to cleanly access the encapsulated Product object. Using regular iteration scriptlets, you end up with code that looks like listing 13.12.

```
<table border=1>
<tr>>th>ID</th><th>NAME</th><th>PRICE</th>
        <th>QUANTITY</th><th>TOTAL</th></tr>
\epsilon %
     Iterator iterator = cart.getItemList().iterator();
     while (iterator.hasNext()) {
        CartItem ci = (CartItem) iterator.next();
         pageContext.setAttribute("ci", ci);
         Product p = ci.getProduct();
         pageContext.setAttribute("p", p);
%>
<tr><td><jsp:getProperty name="p" property="id" /></td>
<td><jsp:getProperty name="p" property="name" /></td>
<td align='right'><jsp:getProperty name="p" 
                          property="priceAsCurrency" /></td>
<td align='right'><jsp:getProperty name="ci" 
                          property="quantity" /></td>
<td align='right'><jsp:getProperty name="ci" 
                          property="extendedPriceAsCurrency" /></td>
\langletr>
<\frac{6}{6} }
%>
<tr><td>>
&nbsp;</td><TD>&nbsp;</td><</td>
<td align='right'>Grand Total =</td>
<td align='right'><%= cart.getTotalAsCurrency() %></td>
\langletr>
</table>
Listing 13.12 The embedded objects make iteration complex.
```
In the iteration code, to be able to access both CartItem and Product through the standard JSP tags, you must add both to the pageContext collection as you iterate over the collection.

JSTL makes this job much easier. The syntax for embedded objects is much cleaner because you can directly access the embedded object using dot notation. The code in listing 13.11 performs the same task but is less cluttered by the use of the JSTL forEach tag instead of handcrafted iteration. Note that the chain of method calls follows the same standard Java guidelines. To get to the Name property of the product embedded inside cartItem, you write the following Java code:

```
cartItem.getProduct().getName()
```
This code is exactly equivalent to the JSTL code:

cartItem.product.name

In other words, the JSTL tag isn't looking for a public member variable when using the dot notation but rather a method that follows the standard Java naming convention for accessing methods.

#### *13.1.3 Sortable columns*

Users are accustomed to being able to manipulate data that they see on the screen. Most applications allow them to do so to one degree or another. Selective sorting is a facility that users are familiar with from such applications as spreadsheets and databases. When the user clicks on the title for a particular column, all the results are sorted based on that column.

 As with much of the functionality users have come to expect in traditional applications, implementing this kind of dynamic behavior is more difficult in the HTTP/HTML-governed world of web applications. For a Model 2 application, the sorting is provided by the model, and the selection must be specified through the view. Like the page-at-a-time scrolling technique, sorting is handled through hyperlinks that post back to the Catalog page, passing a parameter indicating the desired sorting criteria.

 Listing 13.2, the code for the catalog controller's doPost() method, includes the method call that handles sorting. Named sortPagesForDisplay(), this method appears in listing 13.13.

```
Listing 13.13 This method handles the sorting of the records for display.
```
private void sortPagesForDisplay(HttpServletRequest request, ProductDb productDb, List outputList) {

```
 productDb.sortList(request.getParameter("sort"), 
                     outputList);
```
}

}

The sortPagesForDisplay() method is called after the output list has already been generated. Note that it must appear after the code that decides what page's worth of records to show. The sorting must apply to the records that appear on the current page and not to the entire set of records from all pages. Thus, the sorting operation takes place on the list subset already generated by the previous methods.

 The list for display is a java.util.List type, so the standard sorting mechanism built into Java is applicable. We need to be able to sort by a variety of criteria, so it is not sufficient to allow the Product class to implement the Comparable interface. The Comparable interface is used when you have a single sort criterion for a member of a collection. It allows you to specify the rules for how to sort the entities. The sort routines built into Java use these rules to determine how to sort the records. While it is possible to make the single compareTo() method of the Comparable interface handle more than one sort criterion, it is always a bad idea. This method becomes a long, brittle series of decision statements to determine how to sort based on some external criteria.

 If you need to sort based on multiple criteria, you are much better off creating small Comparator subclasses. All the sort routines built into Java (for both the arrays and collections helpers) take an additional parameter of a class that implements the Comparator interface. This interface (minus the JavaDocs) appears in listing 13.14.

```
package java.util;
public interface Comparator {
Listing 13.14 The Comparator interface allows the user to specify 
              discrete sorting criteria.
```

```
 int compare(Object o1, Object o2);
 boolean equals(Object obj);
```
For the Product sorting operation, you need the ability to sort on name, price, and ID. To that end, three Comparator implementers exist. Because of their similarity, only one of the three created for this application is shown (listing 13.15).

*Handling flow*

Listing 13.15 The PriceComparator class sorts Product objects based on price.

```
package com.nealford.art.emotherearth.util;
import java.util.Comparator;
import com.nealford.art.emotherearth.entity.Product;
public class PriceComparator implements Comparator {
     public int compare(Object o1, Object o2) {
         Product p1 = (Product) o1;
        Product p2 = (Product) 02; return (int) Math.round(p1.getPrice() - p2.getPrice());
     }
     public boolean equals(Object obj) {
         return this.equals(obj);
     }
}
```
The recipe for creating Comparator's compareTo() methods is always the same: cast the two objects passed to you by the sort routine into the type of objects you are comparing, and then return a negative, positive, or zero number indicating which object appears before the other when sorted.

 Once Comparators exist, the sorting routines can use them to sort arrays or collections. The sortPagesForDisplay() method from listing 13.13 looks for a request parameter named sort. The actual sorting is done in the boundary class for products. The method called from the controller, sortList(), appears in listing 13.16.

```
public List sortList(String criteria, List theList) {
     if (criteria != null) {
        Comparator c = new IdComparator();
         if (criteria.equalsIgnoreCase("price"))
            c = new PriceComparator();
         else if (criteria.equalsIgnoreCase("name"))
             c = new NameComparator();
         Collections.sort(theList, c);
 }
Listing 13.16 The sortList() method is a helper method that sorts the list based on the
             column name passed to it.
```

```
 return theList;
```

```
}
```
If it is present, the appropriate Comparator class is applied to the output list. This output list is bundled in a request parameter and sent to the View page for display by the controller. The View page doesn't have to perform any additional work to display the sorted records—all the sorting is done in the boundary class, called by the controller.

 The last piece of the sorting puzzle resides in the view portion, where the user specifies the sort criteria. Listing 13.10 shows the CatalogView JSP. The sorting portion of that page appears in listing 13.17.

```
Listing 13.17 The sorting criteria are embedded in hyperlinks at the top of the page.
```

```
<\frac{6}{9} Integer start = (Integer) request.getAttribute("start");
     int s = start.intValue();
\frac{6}{6}Catalog of Items
\langleh1>
<table border=1>
     <tr><th><a href="catalog?sort=id&start=<%= s %>">ID</a></th>
     <th><a href="catalog?sort=name&start=<%= s %>">NAME</a></th>
     <th><a href="catalog?sort=price&start=<%= s %>">PRICE</a></th>
     <th>Buy</th></tr>
```
The hyperlinks in listing 13.17 supply two values for reposting to the catalog controller. The first is the sort criteria to apply, and the second is the starting page. When the user clicks on one of these hyperlinks, the page reposts to the catalog controller, which uses these parameters to modify the contents of the page before redisplaying it.

 Note that, as much as possible, the real workflow part of the application is performed in the controller. The data portions of the application are performed in the model classes. The view is very lightweight, handling display characteristics and supplying values, which allows the user to change the view via parameters sent to the controller.

## *Using factories*

The sortList() method uses a simple set of if comparisons to determine which Comparator to apply to the list. This is sufficient for a small number of criteria but quickly becomes cumbersome if a large number of options are available. In that case, a factory class simplifies the code in the boundary class by handling the decision itself. An example of such a factory class appears in listing 13.18.

*Handling flow*

```
package com.nealford.art.emotherearth.util;
import java.util.Comparator;
public class ProductComparatorFactory {
     private static ProductComparatorFactory internalReference;
     private ProductComparatorFactory() {
     }
     public static ProductComparatorFactory getInstance() {
         if (internalReference == null)
              internalReference = new ProductComparatorFactory();
         return internalReference;
     }
     public synchronized final Comparator getProductComparator(
                  String criteria) {
         String className = this.getClass().getPackage().getName() +
                  '.' + toProperCase(criteria) + "Comparator";
         Comparator comparator = null;
         try {
              comparator = (Comparator) Class.forName(className).
                           newInstance().;
         } catch (Exception defaultsToIdComparator) {
            comparator = new IdComparator();
 }
         return comparator;
     }
     public String toProperCase(String theString) {
         return String.valueOf(theString.charAt(0)).toUpperCase() +
                  theString.substring(1);
     }
}
Listing 13.18 The ComparatorFactory class offloads the decision process 
             to a singleton factory.
                                                      Builds Comparator name
                                                       from string parameter
                                            Dynamically instantiates Comparator
                                                      Defaults to 
                                                     idComparator if an 
                                                     exception occurs
```
The ProductComparatorFactory class is implemented as a singleton object (so that only one of these objects will ever be created) via the static getInstance() method and the private constructor. This factory uses the name of the sort criteria to match the name of the Comparator it dynamically creates. When the developer sends a sort criterion (like name) to this factory, the factory builds up a class name in the current package with that criterion name plus "Comparator." If an object based on that class name is available in the classpath, an instance of that Comparator is returned. If not, the default IdComparator() is returned.

 Using a factory in this way allows you to add new sorting criteria just by adding new classes to this package with the appropriate name. None of the surrounding code has to change. This is one of the advantages to deferring such decisions to a factory class, which can determine which instances to return.

 This factory could be improved by removing the reliance on the name of the class. A superclass Comparator with a method indicating to what fields it is tied would remove the reliance on the name of the class matching the name of the criteria. In that case, the factory would iterate through all the potential Comparators and call the getField() method until it finds the appropriate Comparator object. This is easier if all the Comparators reside in the same package so that the factory could iterate over all the classes in that package.

#### *13.1.4 User interface techniques in frameworks*

Implementing page-at-a-time scrolling and sortable columns in the frameworks from part 2 is accomplished with varying degrees of difficultly. Some of the frameworks already include this behavior, whereas InternetBeans Express prevents it.

#### *Struts*

Using Struts to build the user interface elements that we've seen in the previous sections is easy. In fact, the code presented in this chapter works with few modifications. In Struts, you move the controller code to actions, but the model and view code remains the same. Of course, you can move the iteration and other display characteristics to Struts tags, but the fundamental code remains the same. Because Struts is close to a generic Model 2 application, the framework doesn't interfere with building code like this.

#### *Tapestry*

Tapestry already encapsulates the two user interface elements discussed in the previous sections. The built-in table component supports both page-at-a-time scrolling and sortable columns (see chapter 6, figure 6.6). The sortability in Tapestry is accomplished through interfaces that define the column headers. This behavior highlights one of the advantages of an all-encompassing framework like Tapestry. Chances are good that it already implements many of the common characteristics you would build by hand in other frameworks. The disadvantage appears when you want to build something that isn't already there. Because the framework is more complex, it takes longer to build additions.

## **390** CHAPTER 13

*Handling flow*

#### *WebWork*

Like Tapestry, WebWork also includes a table component that features sortable columns and page-at-a-time scrolling (see chapter 7, figure 7.3). Although implemented differently from Tapestry, this behavior is still built into the framework. Even though WebWork generally isn't as complex as Tapestry, it still requires a fair amount of work to build something that isn't already supported.

## *InternetBeans Express*

The architecture of InternetBeans Express effectively prevents this kind of customization without digging deeply into the components that make up the framework. While building applications quickly is this framework's forte, customizing the behavior of those applications is not. This is a shortcoming of overly restrictive frameworks and is common with Rapid Application Development (RAD).

#### *Velocity*

Our user interface code could easily be written using Velocity. Velocity's syntax would simplify the view portion of the code even more than JSTL. Generally, Velocity isn't complex enough to prevent adding features like the ones in this chapter. Because it is a simple framework, it tends to stay out of your way.

#### *Cocoon*

Using Extensible Server Pages (XSP), it shouldn't be difficult to build our user interface techniques in Cocoon. XSP generally follows similar rules to JSP, so the user interface portion isn't complicated. Because the web portion of Cocoon relies on Model 2, the architecture we presented in the previous sections falls right in line with a similar Cocoon application.

# *13.2 Building undo operations*

Another common flow option in traditional applications is the ability to perform an undo operation. This feature is usually implemented as a conceptual stack, where each operation is pushed onto the stack and then popped off when the user wants to undo a series of operations. The stack usually has a finite size so that it doesn't negatively affect the operating system. After all, an infinite undo facility must either consume more memory or build a mechanism to offload the work to permanent storage of some kind.

 Undo may also encompass traditional transaction processing. Ultimately, transactions that roll back can be thought of as sophisticated undo operations for a set

of tables when the operation is unsuccessful. Either a database server or an application server working in conjunction with a database server normally handles transaction processing. You have two options when building undo operations for a web application: either using database transaction processing or building an inmemory undo.

## *13.2.1 Leveraging transaction processing*

Most database servers handle transactions for you, at varying degrees of sophistication. The Java Database Connectivity (JDBC) API allows you to handle transactions via the setAutoCommit() method, which determines whether every atomic operation occurs within a transaction or if the developer decides the transaction boundaries. If the developer controls the transactions, then either a commit() or a rollback() method call is eventually issued. Modern JDBC drivers (those that support the JDBC 3 API) will also allow you to create save-points and roll back to a save-point within a larger transaction.

#### *Transactions in Model 2 applications*

In a Model 2 application, the transaction processing and other database-related activities occur in the boundary classes. In fact, if you ever find yourself importing java.sql.\* classes into other parts of the application, you have almost certainly violated the clean separation of responsibilities.

 In the eMotherEarth application, the transaction processing occurs within the Order boundary class. It must ensure that both order and line item records are completely written or not at all. The addOrder() method composes all the other methods of the class and appears in listing 13.19.

```
public void addOrder(ShoppingCart cart, String userName,
                      Order order) throws SQLException {
    Connection c = null; PreparedStatement ps = null;
     Statement s = null;
     ResultSet rs = null;
     boolean transactionState = false;
     try {
         c = dbPool.getConnection();
         transactionState = c.getAutoCommit();
        int userKey = getUserKey (userName, c, ps, rs);
         c.setAutoCommit(false);
         addSingleOrder(order, c, ps, userKey);
         int orderKey = getOrderKey(s, rs);
```
Listing 13.19 The OrderDb boundary class's addOrder() method

#### **392** CHAPTER 13

}

*Handling flow*

```
 addLineItems(cart, c, orderKey);
         c.commit();
         order.setOrderKey(orderKey);
     } catch (SQLException sqlx) {
        s = c.createStatement():
         c.rollback();
         throw sqlx;
     } finally {
         try {
             c.setAutoCommit(transactionState);
             dbPool.release(c);
            if (s := null) s.close();
             if (ps != null)
                 ps.close();
             if (rs != null)
                rs.close();
         } catch (SQLException ignored) {
 }
    }
```
The addOrder() method retrieves a connection from the connection pool and saves the transaction state for the connection. This behavior allows the transaction state to be restored before it is placed back into the pool. If you are creating your own connections every time you need one, you don't have to. If you are reusing connections from a pool or cache, you should also make sure that they go back into the pool with the same state they had when they came out.

 The addOrder() method gets a connection, starts a transaction implicitly by calling setAutoCommit(false), and calls the addSingleOrder() method. After obtaining the key of the new order, it adds the line items associated with this order and commits the transaction. If any operation fails, a SQLException is generated and the entire operation is rolled back.

 None of the code in any of the called methods is in any way unusual—it is typical JDBC code for entering values into a table. Note that all database access, including the transaction processing, occurs in the boundary class. The boundary class accepts entity objects and handles persisting them into the database. It would be easy to change database servers (even to change to something radically different, like an object-oriented database server) and modify the code in this boundary class only. Chapter 12 describes the process of taking a Model 2 application and porting it to Enterprise JavaBeans by making changes to only the boundary classes.

#### *Handling generated keys*

One behavior that is not handled in a standard way across database servers is key generation. Most database servers have a facility for generating keys automatically. However, key generation is not part of the ANSI SQL standard, so each database server is free to implement it in any way it likes. In our sample, this detail is handled in the add $Order()$  method via the call to getOrderKey(), which uses the features specific to MySQL to retrieve the last-generated key. Listing 13.20 shows the getOrderKey() method.

```
Listing 13.20 The getOrderKey() method retrieves the last key generated
              for this connection to the database.
```

```
private int getOrderKey(Statement s, ResultSet rs) throws
         SQLException {
     rs = s.executeQuery("SELECT LAST_INSERT_ID()");
     int orderKey = -1;
     if (rs.next())
         orderKey = rs.getInt(1);
     else
         throw new SQLException(
                 "Order.addOrder(): no generated key");
     return orderKey;
}
```
MySQL includes a built-in stored procedure that returns the last key generated for this connection to the database. This procedure protects against a large number of concurrent users inserting new records because it returns the key for the record associated with this connection. Notice that this forces our application to use the same connection across method calls because the key generation is tied to the database connection.

 Because this procedure is not standardized across database servers, you should always be careful to isolate this behavior into its own method, decoupling it from the rest of the application. If you change database servers, you should be able to change this single method and not have to change the surrounding code. Separation of responsibilities and loose coupling works on both a micro and a macro level.

#### *Transactions via JSTL*

JSTL includes SQL-specific custom tags that allow transaction processing within the JSP. It works with the SQL-based tags also defined in JSTL. Listing 13.21 shows a couple of examples of using the transaction tag in JSTL.

*Handling flow*

Listing 13.21 JSTL includes a transaction tag that works with the SQL tags.

```
<h2>Creating table using a transaction</h2>
<sql:transaction dataSource="${example}">
   <sql:update var="newTable">
    CREATE TABLE PRODUCTS (
      ID INTEGER NOT NULL AUTO_INCREMENT,
      NAME VARCHAR(100),
      PRICE DOUBLE PRECISION,
      CONSTRAINT PK_ID PRIMARY KEY (ID)
    \lambda </sql:update>
</sql:transaction>
<h2>Populating table in one transaction</h2>
<sql:transaction dataSource="${example}">
   <sql:update var="updateCount">
    INSERT INTO PRODUCTS (NAME, PRICE) values ("Snow", 2.45);
  </sql:update>
  <sql:update var="updateCount">
    INSERT INTO PRODUCTS (NAME, PRICE) values ("Dirt", 0.89);
  </sql:update>
  <sql:update var="updateCount">
    INSERT INTO PRODUCTS (NAME, PRICE) values ("Sand", 0.15);
   </sql:update>
</sql:transaction>
```
The ability to handle transactions directly within a JSP page is handy for small applications, but you should avoid using it in most applications. This facility was intended to make it easy for you to create web applications completely within JSP—without being forced to embed scriptlet code. One of its goals is to create RAD kinds of environments for JSP. The problem with this code is that it violates the tenets of Model 2 applications, namely the separation of responsibilities. While convenient, it introduces undesirable design flaws in your application. Therefore, I recommend that you don't use these tags, and use a cleaner Model 2 architecture instead.

#### *13.2.2 Using the Memento design pattern*

Transaction processing works nicely for information persisted in relational databases. It is the best kind of code to leverage—someone else wrote it, debugged it, and stands behind it! However, situations arise when you don't want to make use of transaction processing. For example, you may want to keep information in memory and not bother persisting it to permanent storage until a certain milestone is reached. The perfect example of this kind of information is the shopping cart in an e-commerce application. The shopper may never check out but instead abandon the shopping cart and wander away to another site without notifying your application. Beyond transaction-processing behavior, you might also want to make available undo behavior in your web application. This amounts to a kind of in-memory transaction processing, although the semantics are different.

 Undo operations in traditional applications are typically handled via the Memento design pattern. The intent behind this pattern is to capture and externalize an object's internal state so that the object can be restored to the original state, all without violating encapsulation. Three participant classes exist for Memento, as shown in table 13.1.

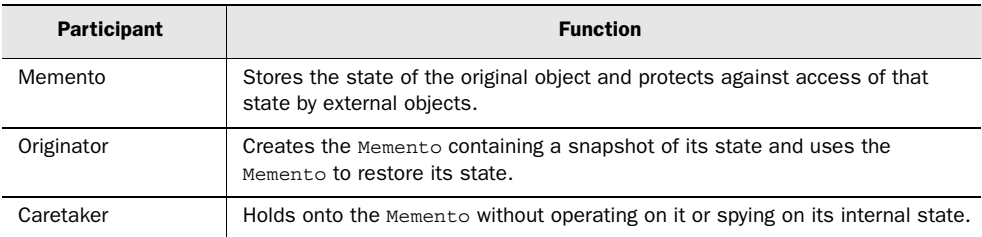

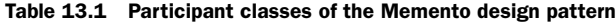

The relationship between these participants is illustrated in figure 13.7.

 The Originator is the class whose state needs to be stored, and the Memento is where that state is stored. The Caretaker holds onto the Memento until the Originator needs it back. The Caretaker may encapsulate a collection of Mementos. When used for undo, the Caretaker usually keeps the Mementos in an undo stack.

#### *Creating bookmarks in eMotherEarth*

Using the Memento design pattern in a web application is slightly different than the implementation in traditional applications. This is a frequent side effect of applying design patterns to architectures beyond their original intent. For the

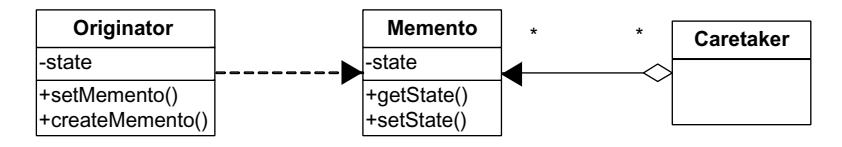

Figure 13.7 The participant classes in the Memento design pattern revolve around their relationship to the **Memento** class.

eMotherEarth application, we will allow the user to create bookmarks in their shopping cart. For example, the user can buy several related items, create a bookmark, and then later roll back to that bookmark. The bookmark facility uses a stack, which means users can create as many bookmarks as they like and unroll them in the reverse order from which they were created.

 The first step is to create the Memento class. This class must access the private data of the ShoppingCart class without exposing it to the outside world. The best way to handle this in Java is with an *inner* class. Inner classes can access the private member variables of the outer class without exposing the encapsulated data to the rest of the world. The updated version of the ShoppingCart class is shown in listing 13.22.

```
Listing 13.22 The updated ShoppingCart class
```

```
package com.nealford.art.memento.emotherearth.util;
import java.io.Serializable;
import java.text.NumberFormat;
import java.util.ArrayList;
import java.util.Iterator;
import java.util.List;
import com.nealford.art.memento.emotherearth.entity.CartItem;
public class ShoppingCart implements Serializable {
     private List itemList;
     private static final NumberFormat formatter =
             NumberFormat.getCurrencyInstance();
     public ShoppingCart() {
         itemList = new ArrayList(5);
     }
     public void addItem(CartItem ci) {
         itemList.add(ci);
     }
     public double getCartTotal() {
         Iterator it = itemList.iterator();
        double sum = 0;
         while (it.hasNext())
             sum += ((CartItem) it.next()).getExtendedPrice();
         return sum;
     }
     public String getTotalAsCurrency() {
         return formatter.format(getCartTotal());
 }
     public java.util.List getItemList() {
```

```
 return itemList;
     }
                                                       Sets a 
                                                       bookmark
    public ShoppingCartMemento setBookmark() {
         ShoppingCartMemento memento = new ShoppingCartMemento();
        memento.saveMemento():
         return memento;
     }
    public void restoreFromBookmark(ShoppingCartMemento memento) {
        this.itemList = memento.restoreMemento();
                                                                   Restores a
     }
                                                                   bookmark
    public class ShoppingCartMemento {
                                         \leftarrowStores state 
         private List itemList;
                                              information public List restoreMemento() {
             return itemList;
 }
         public void saveMemento() {
            List mementoList = ShoppingCart.this.itemList;
             itemList = new ArrayList(mementoList.size());
            Iterator i = mementoList.iterator();
             while (i.hasNext())
                 itemList.add(i.next());
 }
     }
```
The important change to the ShoppingCart class is the inclusion of the inner class ShoppingCartMemento. It includes a single private member variable of type List. This is the variable that will hold the current state of the shopping cart list when a bookmark is set. The restoreMemento() method simply returns the list. The save-Memento() method is responsible for taking a snapshot of the state of the shopping cart. To do this, it must access the private member variable from the outer shopping cart class. The syntax for this in Java uses the class name followed by this, followed by the member variable:

List mementoList = ShoppingCart.this.itemList;

}

Even though itemList is private in ShoppingCart, it is available to the inner class. This relationship is perfect for the Memento pattern, where the Memento needs access to the private member variables of the Originator without forcing the Originator to violate encapsulation.

 The ShoppingCart class has two new methods: setBookmark() and restoreFrom-Bookmark(). The setBookmark() method creates a new Memento, saves the current

# **398** CHAPTER 13

*Handling flow*

state, and returns it. The restoreFromBookmark() method accepts a Memento and restores the state of the itemList back to the list kept by the Memento.

## *The Caretaker*

For a web application, the session object is the perfect Caretaker for the Memento. It is tied to a particular user and contains arbitrary name-value pairs. However, saving a single Memento isn't very useful, and saving a stack of Mementos is just as easy as saving one. So, in the eMotherEarth application we allow the user to keep a stack of Mementos. This process is managed by the controller servlet. The updated doPost() method in the ShowCart controller servlet appears in listing 13.23.

```
public void doPost(HttpServletRequest request,
                    HttpServletResponse response) throws
         ServletException, IOException {
     RequestDispatcher dispatcher = null;
     HttpSession session = redirectIfSessionNotPresent(
             request, response, dispatcher);
    ShoppingCart cart = getOrCreateShoppingCart(session);
     Stack mementoStack = (Stack) session.getAttribute(
           MEMENTO STACK ID);
     if (request.getParameter("bookmark") != null)
        mementoStack = handleBookmark(cart, mementoStack);
     else if (request.getParameter("restore") != null)
        handleRestore(session, cart, mementoStack);
     else
         handleAddItemToCart(request, session, cart);
     if (mementoStack != null && !mementoStack.empty()) {
         request.setAttribute("bookmark", new Boolean(true));
        session.setAttribute(MEMENTO STACK ID, mementoStack);
 }
     dispatcher = request.getRequestDispatcher("/ShowCart.jsp");
    dispatcher.forward(request, response);
}
Listing 13.23 The ShowCart controller acts as the Memento Caretaker.
```
The ShowCart controller servlet now has three distinct paths of execution. The first path is the one from the previous version: adding an item to the shopping cart and forwarding to the show cart view. Two additional execution paths have been added. The first allows the user to set a bookmark, and the second allows the user to restore from a bookmark. The path of execution is determined by request parameters that are encoded if the show cart JSP reposts to this page. The body of the doPost() method checks for these request parameters and routes control appropriately.

 The handleBookmark() method (listing 13.24) is invoked if the user has decided that he or she wants to bookmark the shopping cart.

```
private Stack handleBookmark(ShoppingCart cart,
                                Stack mementoStack) {
     if (mementoStack == null) {
        mementoStack = new Stack();
     }
     mementoStack.push(cart.setBookmark());
     return mementoStack;
}
Listing 13.24 This method handles generating a bookmark and saving it.
```
The handleBookmark() method checks to see if a stack already exists; if not, it creates one. In either case, it generates a new Memento from the cart object and pushes it onto the stack. The symmetrical handleRestore() method (listing 13.25) does the opposite—it pops the Memento off the stack and restores the cart contents.

```
private void handleRestore(HttpSession session,
                             ShoppingCart cart,
                             Stack mementoStack) {
     if (mementoStack == null)
             return;
     cart.restoreFromBookmark(
             (ShoppingCart.ShoppingCartMemento)
             mementoStack.pop());
     if (mementoStack.empty()) {
        session.removeAttribute(MEMENTO STACK ID);
     }
}
Listing 13.25 The handleRestore() method restores the state back 
             to the most recent bookmark.
```
The handleRestore() method also removes the Memento stack from the session if the stack is empty, effectively relieving the session from its caretaker role.

 The user interface for the shopping cart must change marginally to provide the user with a way to create and restore bookmarks. To that end, we've added a Create Bookmark button and, in case the Memento stack exists, we've added a Restore From Bookmark button as well. The updated user interface appears in figure 13.8.

 The last portion of the controller servlet that manages bookmarks appears near the bottom of the doPost() method. It checks to see if a Memento stack exists

## **400** CHAPTER 13

*Handling flow*

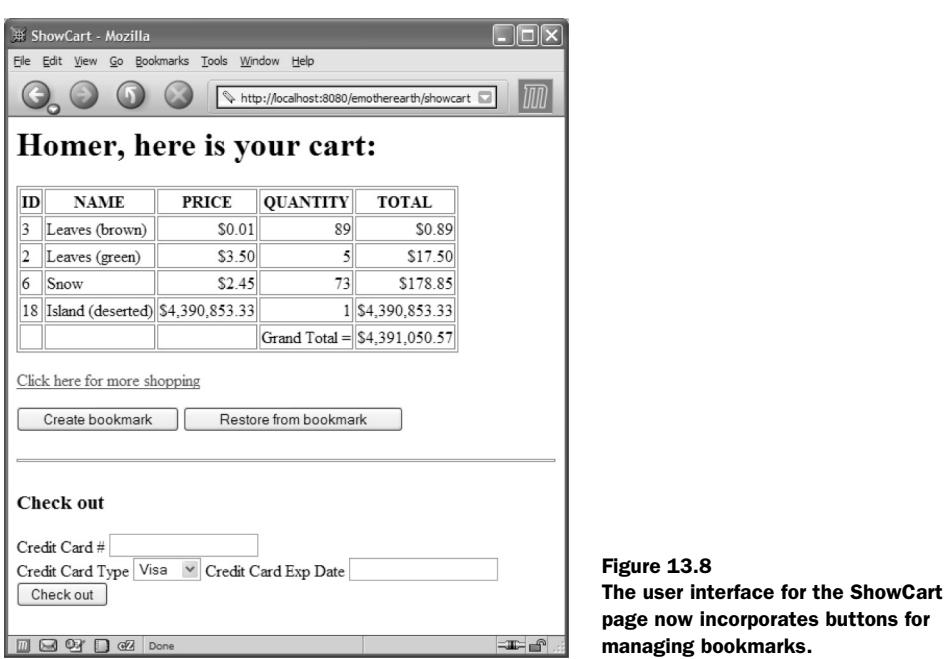

and, if it does, it adds a request parameter as a flag to the view to create the Restore button. It also updates the session with the current Memento stack.

 The user interface JSP checks to see if the request parameter is available and shows the Restore button if it is. The updated portion of the ShowCart JSP appears in listing 13.26.

Listing 13.26 The ShowCart JSP must check to see if restoring from a bookmark should be presented as an option.

П

```
<form action="showcart" method="post">
<input type="submit" name="bookmark" value="Create bookmark">
< \approx if (request.getAttribute("bookmark") != null) {
%>
<input type="submit" name="restore" value="Restore from bookmark">
<\frac{6}{9} }
\frac{6}{6}</form>
```
The user interface currently does not provide any visual feedback indicating which records appear at each bookmark marker. It is certainly possible to colorcode the records or provide some other indication of the bookmark boundaries.

 As with other user interface techniques in Model 2 applications, most of the work appears in the model and controller, with supporting elements in the JSP. Undo using the Memento design pattern is fairly easy to implement in web applications because of the ready availability of the session, which is an ideal caretaker. The use of inner classes helps achieve the original intent of the pattern, exposing the inner workings of the Originator only enough to enable the snapshot and restoration through the Memento.

#### *13.2.3 Undo in frameworks*

Because most of the activity in building undo with transaction processing appears in the boundary classes, it is easy to add it to the Model 2 frameworks. Internet-Beans Express also facilitates this type of undo operation because the data-aware components are transaction aware. Thus, adding transaction processing to that framework is even simpler (it consists of setting a property).

 Using Memento is also easy in Model 2 frameworks. For the lighter-weight ones, the same pattern of code that appears in the previous section works because they all support the standard web APIs, like HttpSession. The other medium-toheavyweight frameworks also support using Memento, albeit with different mechanisms for the caretaker. In Tapestry, the caretaker moves to the Visit object, which is available to all the pages. In WebWork, it moves to WebWork's own session object, which is similar in intent but different in implementation to the standard HttpSession. Cocoon supports HttpSession, so no change is necessary.

## *13.3 Using exception handling*

Java developers are familiar with exception handling and how exception-handling syntax works in the language, so I won't rehash that material here. However, many developers are reluctant to create their own exception classes. It is also important to distinguish between fundamental types of exceptions.

#### *13.3.1 The difference between technical and domain exceptions*

The Java libraries define a hierarchy of exception classes, starting with Throwable at the top of the tree. Most methods in libraries in Java throw exceptions tuned to the kinds of potential problems in that method. All these exceptions fall into the *Handling flow*

broad category of *technical exceptions*. A technical exception is one that is raised for some technical reason, generally indicating that something is broken from an infrastructure level. Technical exceptions are related to the area of how you are building the application, not why. Examples of technical exceptions are Class-NotFoundException, NullPointerException, SQLException, and a host of others. Technical exceptions come from the Java libraries or from libraries created by other developers. Frequently, if you use a framework developed by others, they have included technical exceptions in their methods to indicate that something is either broken or potentially broken.

*Domain exceptions* are exceptions that relate to the problem domain you are writing the application around. These exceptions have more to do with a business rule violation than something broken. Examples of domain exceptions include ValidationException, InvalidBalanceException, NoNullNameException, and any other exception you create to signify that some part of the application is violating its intended use. Domain exceptions are ones you create yourself and use within the application to help with the application flow.

#### *13.3.2 Creating custom exception classes*

Java makes it easy to create your own exception classes. At a minimum, you can subclass the Exception class and provide your own constructor that chains back to the superclass constructor. Listing 13.27 shows an example of such a lightweight exception class.

```
public class InvalidCreditCardNumberException extends Exception {
     public InvalidCreditCardNumber(String msg) {
         super(msg);
     }
}
Listing 13.27 A custom exception that provides a new child of the Exception class
```
Instead of creating a lightweight class like this, it is possible to generate a new Exception object and pass the error message in it:

throw new Exception("Invalid Credit Card Number");

The problem with this approach is not the generation of the exception but the handling of it. If you throw a generic exception, the only way to catch it is with a catch block for the Exception class. It will catch your exception, but it will also catch every other exception that subclasses Exception, which encompasses most of the exceptions in Java. You are better off creating your own exception subclasses to handle specific problems. There is no penalty for creating lots of classes in Java, so you shouldn't scrimp on exception classes.

 If you extend Exception, you must provide a throws clause in any method where your exception might propagate. Checked exceptions and the mandated throws clause are actually one of the better safety features of the Java language because they prevent developers from delaying writing exception-handling code. This type of code isn't glamorous, so many developers like to put it off or avoid it. Other languages (such as  $C_{++}$ ) make it all too easy to do this. The checked exception mechanism in Java forces developers to handle exceptions where they occur and deal with them. Often, developers will say something like, "I know I should have some error-handling code here—I'll come back later and add it." But "later" never comes because one rarely has the luxury of extra time at the end of a project.

 If you feel you must short-circuit the propagation mechanism in Java (and occasionally there are legitimate reasons for doing so), you can create your exception to subclass RuntimeException instead of Exception. RuntimeException is the parent class for all unchecked exceptions in Java, such as NullPointerException, ArrayIndexOutOfBoundsException, and many more. The semantic distinction between Exception and RuntimeException lies with their intended use. Runtime-Exception and its subclasses are bugs lying in the code, waiting for repair. They are unchecked because the developer should correct the code and the application cannot reasonably handle them. While it is possible to create domain exceptions based on RuntimeException, it is not recommended. RuntimeExceptions represent a flaw in the infrastructure code of the application and shouldn't mix with domain exceptions. Forcing developers to handle checked domain exceptions is not a burden but an opportunity afforded by the language to make your code more robust.

#### *13.3.3 Where to catch and handle exceptions*

It is impossible to generalize too much about where exceptions occur and are handled in Model 2 applications. Entities typically throw domain exceptions; boundary classes and other infrastructure classes tend to throw technical exceptions. In both cases, the controller is usually where the exception is handled. For example, in the eMotherEarth application, each boundary class must have a reference to the database connection pool. If they don't, they throw an exception. For this purpose, a PoolNotSetException class resides in the project (listing 13.28).

*Handling flow*

```
package com.nealford.art.emotherearth.util;
public class PoolNotSetException extends RuntimeException {
     private static final String STANDARD_EXCEPTION_MESSAGE =
             "Pool property not set";
     public PoolNotSetException(String msg) {
         super(STANDARD_EXCEPTION_MESSAGE + ":" + msg);
     }
}
Listing 13.28 This custom exception class is thrown when the pool property isn't set on
             one of the boundary classes.
```
The custom exception class in listing 13.28 extends RuntimeException to prevent it from cluttering up controller code by forcing an exception catch. It also contains a predefined message, to which the users of this exception can add as they generate the exception. This exception is used in the ProductDb boundary class:

```
if (dbpool == null) {
   throw new PoolNotSetException("ProductDB.qetProductList()");
}
```
## *Rethrowing exceptions*

Often, you are writing low-level library code that is called from many layers up by application code. For example, if you are writing a Comparator class to make it easy to sort within a boundary object, you have no idea what type of application (desktop, web, distributed, etc.) will ultimately use your code. You must handle an exception, but you don't really know the proper way to handle it within the method you are writing. In these cases, you can catch the checked exception and rethrow it as another kind, either as a RuntimeException or as a custom domain exception. An example of this technique appears in the getProductList() method (listing  $13.29$ ) of the ProductDb boundary class.

```
Listing 13.29 The getProductList() method rethrows a SQLException 
              rather than handling it.
```

```
public List getProductList() {
    if (dbpool == null) {
         throw new PoolNotSetException(
                 "ProductDB.getProductList()");
 }
     if (productList.isEmpty()) {
        Connection c = null; Statement s = null;
```

```
 ResultSet resultSet = null;
         try {
            c = dbPool.getConnection();
             s = c.createStatement();
            resultSet = s.executeQuery(SQL_ALL_PRODUCTS);
            while (resultSet.next()) {
                 Product p = new Product();
                 p.setId(resultSet.getInt("ID"));
                 p.setName(resultSet.getString("NAME"));
                 p.setPrice(resultSet.getDouble("PRICE"));
                 productList.add(p);
 }
         } catch (SQLException sqlx) {
             throw new RuntimeException(sqlx.getMessage());
         } finally {
             try {
                 dbPool.release(c);
                resultSet.close();
                s.close();
             } catch (SQLException ignored) {
 }
 }
 }
     return productList;
}
                                                                 Rethrows an 
                                                                 exception
```
#### *Empty catch blocks*

One of the frowned-upon tendencies in some Java developers is to create empty catch blocks to get code to compile. This is a bad thing because now the checked exception is raised and swallowed, and the application continues (or tries to continue) to run. Usually, the application will break in a totally unrelated place, making it difficult to track down the original error. For this reason, empty catch blocks are discouraged.

 However, there is one situation where they make sense. If you look at the end of listing 13.29, the database code must close the statement and result set in the finally block. Both the close() methods throw checked SQLExceptions. In this case, as you are cleaning up, the worst thing that can happen is that the statement has already closed. In this case, it makes sense to include an empty catch block. To keep from having to write a comment to the effect of "I'm not lazy—this catch block intentionally left blank," name the instance variable in the catch block ignored. This is a self-documenting technique that keeps you from having to document it because it is documented by the variable name.

# **406** CHAPTER 13

*Handling flow*

#### *Redirecting to an error JSP*

One of the nice automatic facilities in JSP is the ability to flag a page as the generic error page for the application. If any unhandled exceptions occur from other JSPs, the user is automatically redirected to the error page specified at the top of the source page. The error page has access to a special implicit exception object so that it can display a reasonable error message.

 When you're building Model 2 applications, the controller won't automatically forward to an error page if something goes wrong. However, you can still forward to the error page yourself and take advantage of the implicit exception object. Before you forward to the error page, you can add the exception with a particular name that the error page is expecting. The CheckOut controller in eMotherEarth handles an insertion error by redirecting to the JSP error page. See this code in listing 13.30.

```
try {
     orderDb.addOrder(sc, user, order);
} catch (SQLException sqlx) {
     request.setAttribute(
         "javax.servlet.jsp.jspException", sqlx);
     dispatcher = request.getRequestDispatcher("/SQLErrorPage.jsp");
    dispatcher.forward(request, response);
     return;
}
Listing 13.30 The CheckOut controller forwards to the JSP error page to inform the user
             that an exception occurred.
```
n an

The JSP error page looks for a request attribute named javax.servlet.jsp.jspException to populate the implicit exception object. The destination page has no idea if the JSP runtime or the developer added this attribute. This approach allows you to consolidate generic error handling across the application. If you want more control over the application-wide exception handling, you can write your own controller/view pair to handle exceptions generically.

## *13.3.4 Exceptions in frameworks*

The Model 2 frameworks' exception-handling code generally follows the guidelines we stated earlier. Entities typically throw domain exceptions, and boundary classes and other infrastructure classes typically throw technical exceptions. In both cases, the controller is where the exception is handled. The frameworks themselves frequently throw exceptions, which fall under the category of technical

exceptions. These exceptions are best handled in the controller or controller proxy classes (i.e., an Action class).

 Handling exceptions in the two frameworks that try to mimic the event-driven nature of desktop applications is more difficult. An exception in a desktop application represents a state, and the propagation depends on the current call stack. It is much harder to emulate this call stack state in a web application, because the user always sees a fully unwound call stack. Tapestry has good mechanisms in place for both mimicking event-driven behaviors and handling exceptions. InternetBeans Express makes artificial exception state management more difficult because it uses a thinner veneer over the components it uses.

## *13.4 Summary*

Users tend to request features in web applications that they have seen in desktop or other web applications. Many of these requests relate to the flow of information in the application. Building usable web applications in Model 2 applications generally touch all three moving parts: the controller, the model, and the view. These three pieces work together to provide an attractive application.

 The flexibility of Model 2 applications makes it easy to implement even the most complex user requirements. Keeping the application well partitioned and the parts separate requires diligent effort, but it pays off in the long run with easyto-maintain and scalable applications.

 In the next chapter, we look at performance in web applications and how to measure and improve it.
## ART OF JAVA WEB DEVELOPMENT

STRUTS, TAPESTRY, COMMONS, VELOCITY, JUNIT, AXIS, COCOON, INTERNETBEANS, WEBWORK

## Neal Ford

So you've mastered servlets, JSPs, statelessness, and the other founda-<br>tional concepts of Java web development. Now it's time to raise your<br>productivity to the next level and tackle frameworks. Frameworks—<br>like Struts, Ta tional concepts of Java web development. Now it's time to raise your productivity to the next level and tackle frameworks. Frameworks like Struts, Tapestry, WebWork, and others—are class libraries of prebuilt parts that all web applications need, so they will give you a huge leg up. But first you'll need a solid understanding of how web apps are designed and the practical techniques for the most common tasks such as unit testing, caching, pooling, performance tuning, and more.

Let this book be your guide! Its author, an experienced architect, designer, and developer of large-scale applications, has selected a core set of areas you will need to understand to do state-of-the-art web development. You will learn about the architecture and use of six popular frameworks, some of which are under-documented. You will benefit from a certain synergy in the book's simultaneous coverage of both the conceptual and the concrete, like the fundamental Model 2 design pattern along with the details of frameworks, the how-tos of workflow, the innards of validation, and much more. In this book, combining the general and the specific is a deep *and* useful way to learn, even for those who have not used a framework before.

## What's Inside

- Web frameworks analyzed
- How to incorporate Web services
- How-tos of
	- ◆ caching
	- ◆ pooling
	- ◆ workflow
	- ◆ validation
	- ◆ testing

Neal Ford is an architect, designer, and developer of applications, instructional materials, books, magazine articles, video presentations, and a speaker at numerous developers' conferences worldwide. He is Chief Technology Officer of The DSW Group, Ltd.

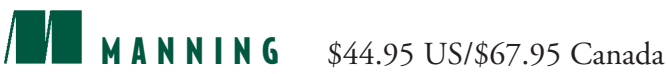

"Great combination of the three levels: patterns, frameworks, and code."

> —Shahram Khorsand NetServ Consulting Sweden

"Covers all facets of web application development.... This book is bold!"

> —Eitan Suez Founder, UpToData Inc. Creator of DBDoc

"You have two options: read four or five books plus stuff from all over the Net—or read this one."

> —Luigi Viggiano, co-founder, Turin Java Users Group

"I really like what I'm reading ... nice style, very approachable."

> —Howard M. Lewis Ship Creator of Tapestry

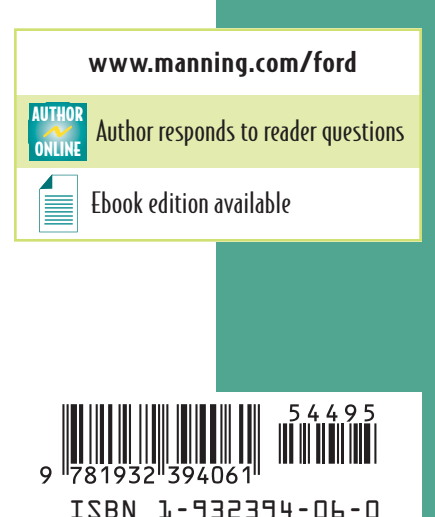